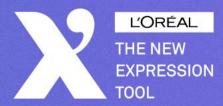

#### ĽORÉAL

# THE NEW EXPRESSION TOOL

User manual

Powered by

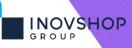

# **X** Summary

| _  |                                            |                |
|----|--------------------------------------------|----------------|
| (1 | ) How to set up your platform              | 3 - 6          |
|    | e 1) Connection                            |                |
|    | 2) Changing language                       | 5              |
|    | <b>?</b> 3) Notifications                  | 6              |
| (2 | Homepage                                   | 7 - 8          |
| 3  | My Hair salons                             | 9 - 33         |
|    | Information                                | 11 <b>- 22</b> |
|    | 🥊 4) Editing my hair salon                 | 13 - 15        |
|    | Team                                       |                |
|    | <b>?</b> 7) Edit/modify/add a team profile | 18             |
|    | Trends & Looks                             | 19 - 22        |
|    | 🗧 8) Visibility control                    |                |
|    | <b>9</b> ) Adding a personal look          | 22             |
|    | Services                                   | 23 - 25        |
|    | 10) Add/modify/remove services & prices    | 25             |
|    | Products                                   | 26 - 29        |
|    | 11) Products modification                  | 28             |
|    | 12) Adding products                        | 29             |
|    | WOW ME App                                 | 30 - 33        |
|    | 13) L'Oréal brands applications            | 32 - 33        |

| 4    | Medias                        | 34 - 55 |
|------|-------------------------------|---------|
| L    | ibrary                        |         |
|      | 14) Brand Content             | 37 - 38 |
|      | 15) Salon Content             | 39      |
|      | C 16) My Content              | 40      |
|      | 📍 17) Add Content             | 41      |
| P    | laylists                      | 42 - 55 |
|      | 📍 18) Preview playlists       | 44      |
|      | 📍 19) Modify content          | 45 - 48 |
|      | <b>?</b> 20) Create Templates | 49 - 54 |
|      | C 21) Synchronize & preview   | 55      |
| 5    | Dashboard statistics          | 56 - 57 |
| 6    | Show me                       | 58 - 59 |
| 7    | User Profile                  | 60 - 64 |
|      | C 22) Password change         | 63      |
|      | 🤁 23) Synchronize & preview   | 64      |
| 6    | FAQ & Support                 | 65 - 67 |
| 7    | Devices Settings              | 68 - 74 |
| erne |                               |         |

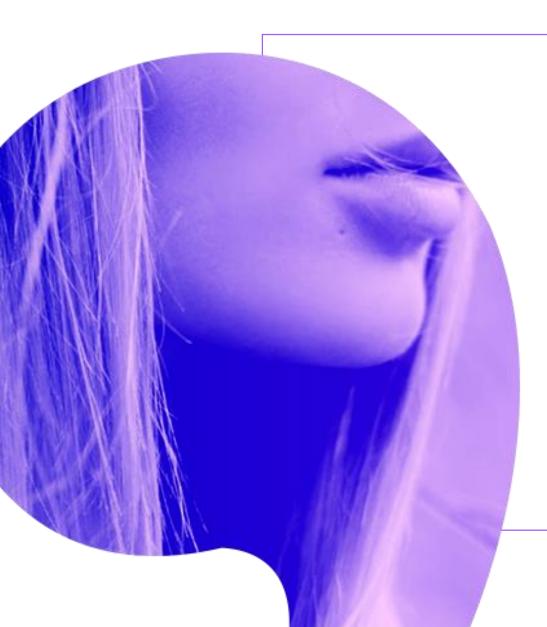

X

# How to set up your platform

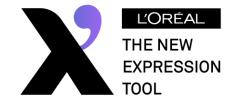

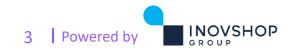

#### X 1) Connection

| Connection - L'Oréal New Express × + | (usous lla sin                                                                                                    |                    |    | u can use the old link below                                                                                                    |
|--------------------------------------|----------------------------------------------------------------------------------------------------|--------------------|----|----------------------------------------------------------------------------------------------------|
|                                      | LORÉAL   THE NEW   EXPRESSION   Username   Enter your login credentials     Username   ●   Password   ●   Stay connected   Forgotten password   ●   No account?   No account?   English (DMI) ^   ression Tool - All rights reserved Terms and condition |                    | OR | s still working):<br><u>https://o2o-hub.com</u><br>the new link below:<br><u>https://LorealNewExpressionTool.com</u><br>Enter<br>Username<br>Desword<br>Please check your<br>mailbox, you should have<br>received them by email |
|                                      |                                                                                                    | C1 – Usage interne |    | 4 Powered by                                                                                                    |

# X 2) Changing language

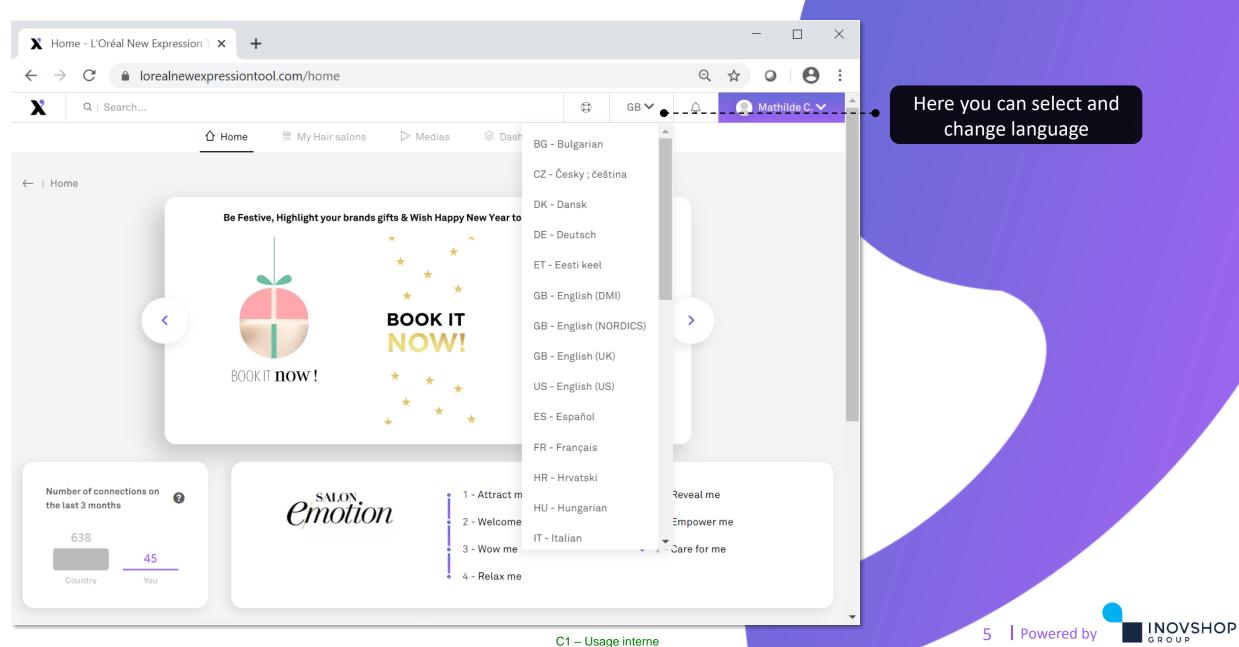

## **X** 3) Notifications

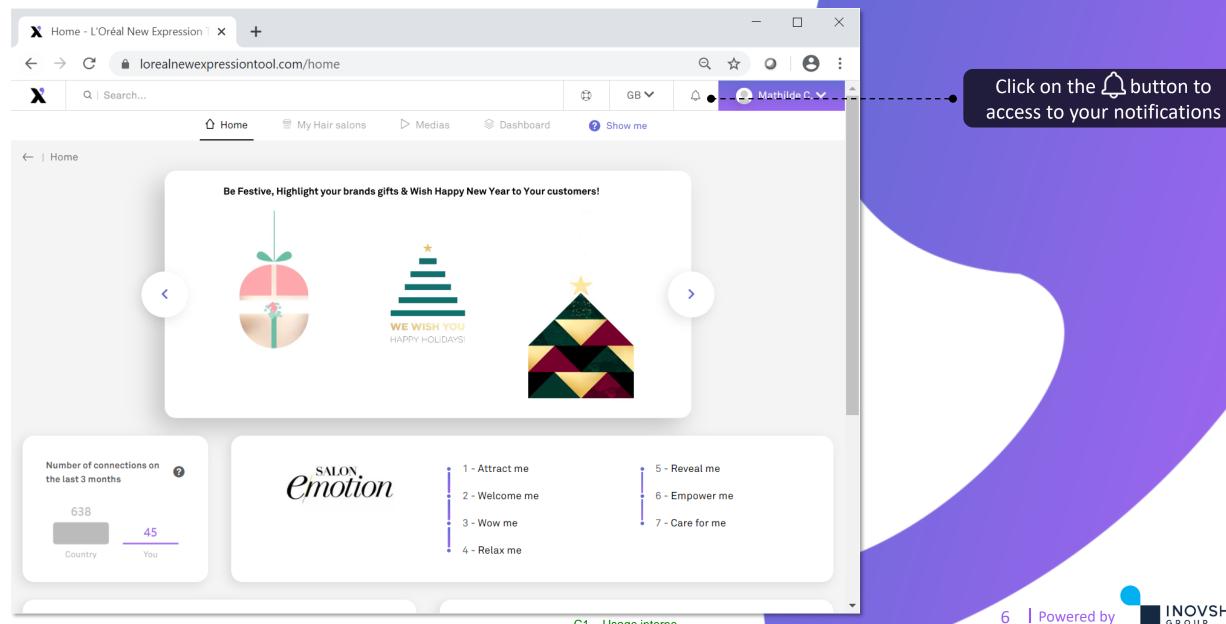

INOVSHOP

GROUP

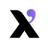

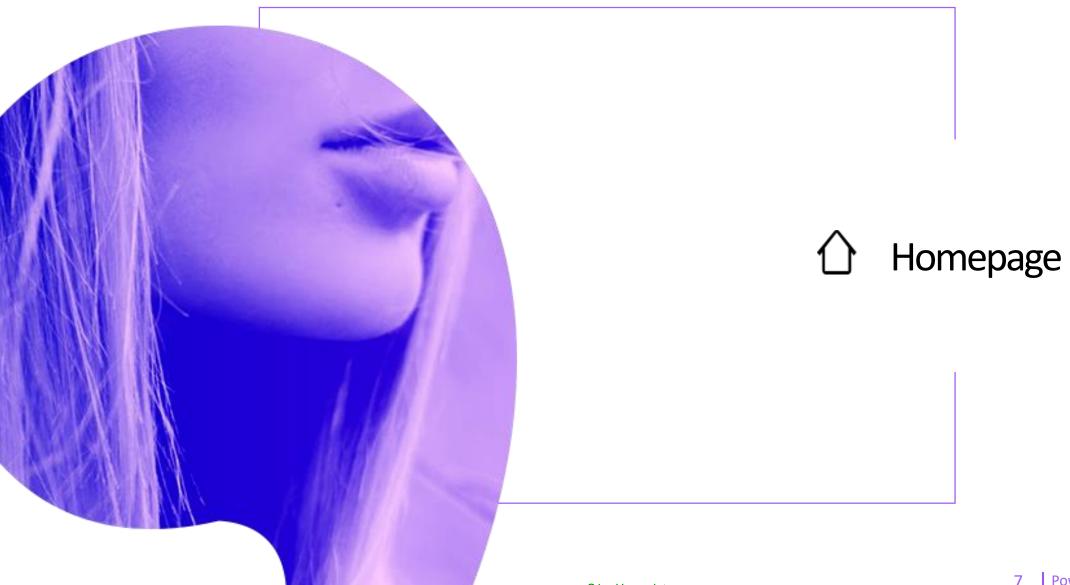

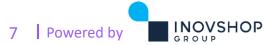

C1 – Usage interne

#### Homepage

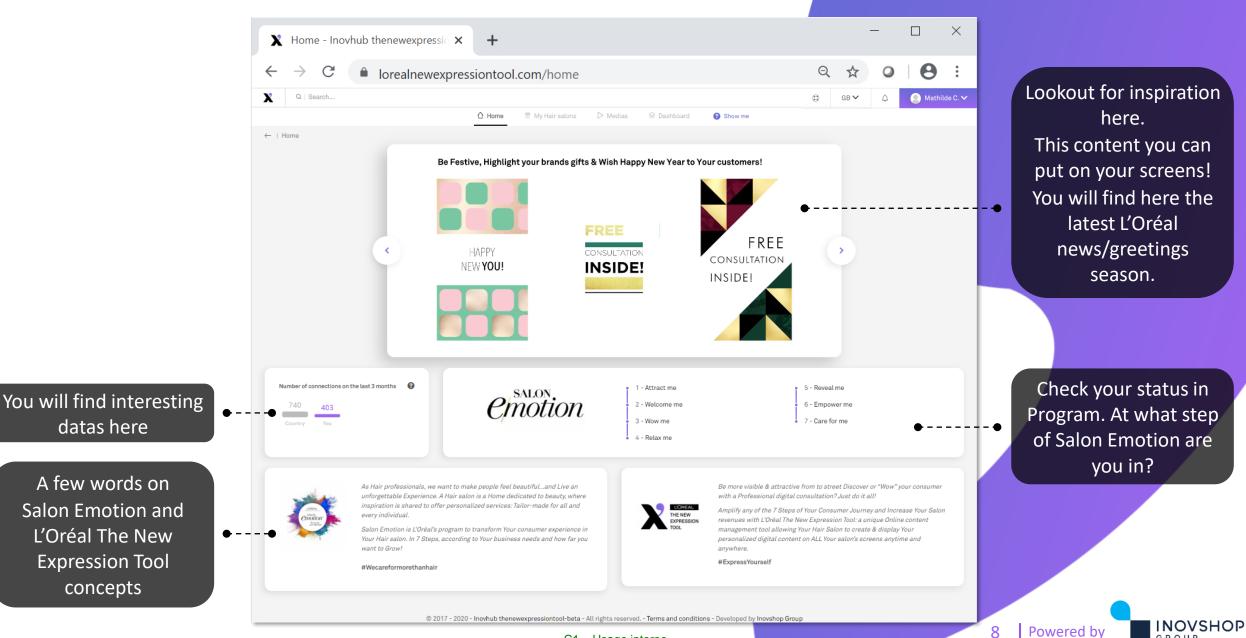

C1 – Usage interne

GROUP

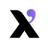

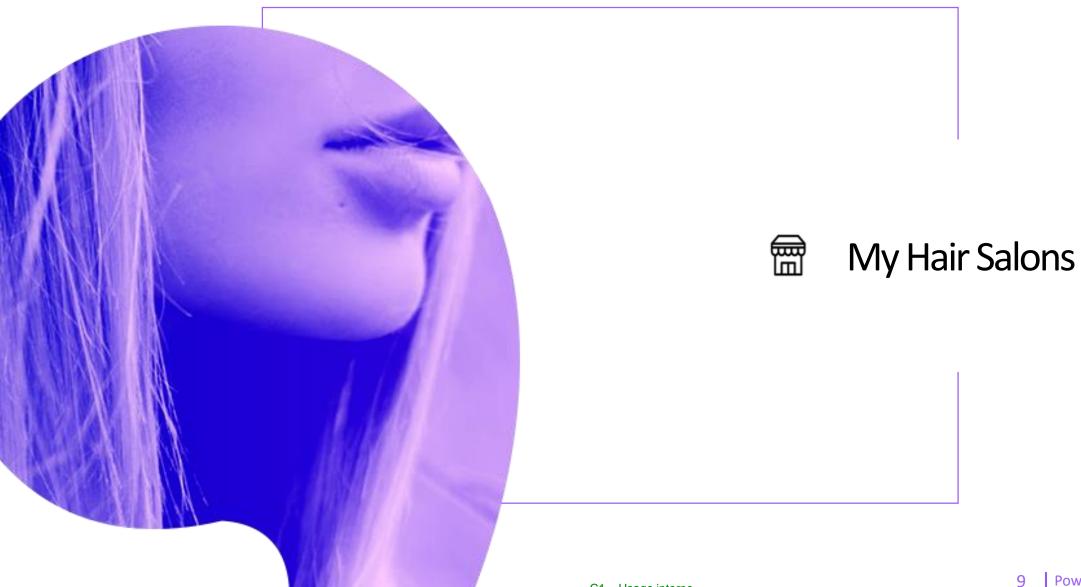

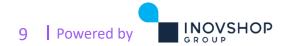

## X My Hair Salons

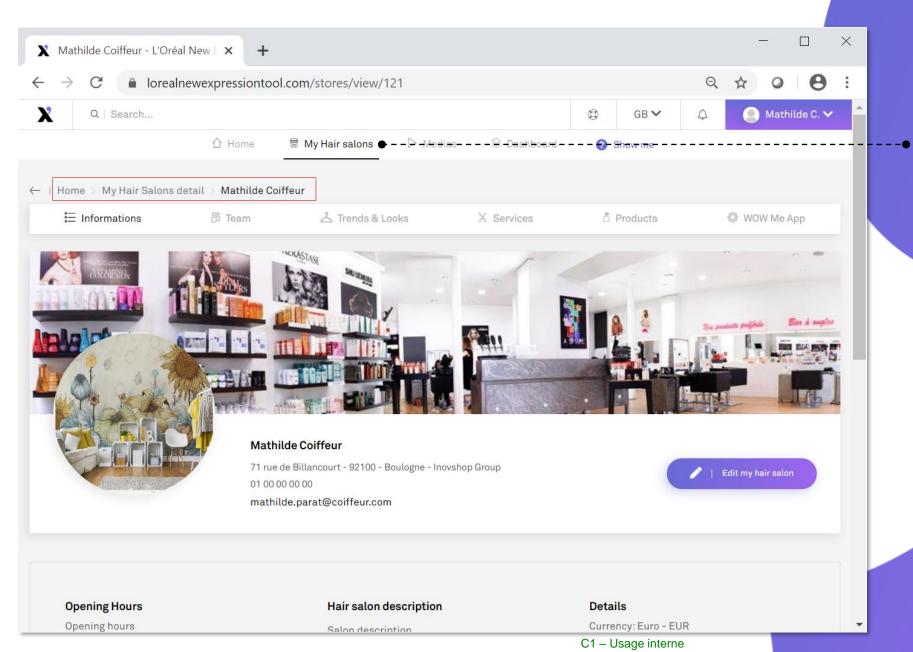

Click on "My Hair salons" in the menu to have access to your hair salon(s) details

Everything you will add here will appear on your Wow Me App, this is where you can set-up and update your configuration of application whenever and wherever you want!

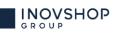

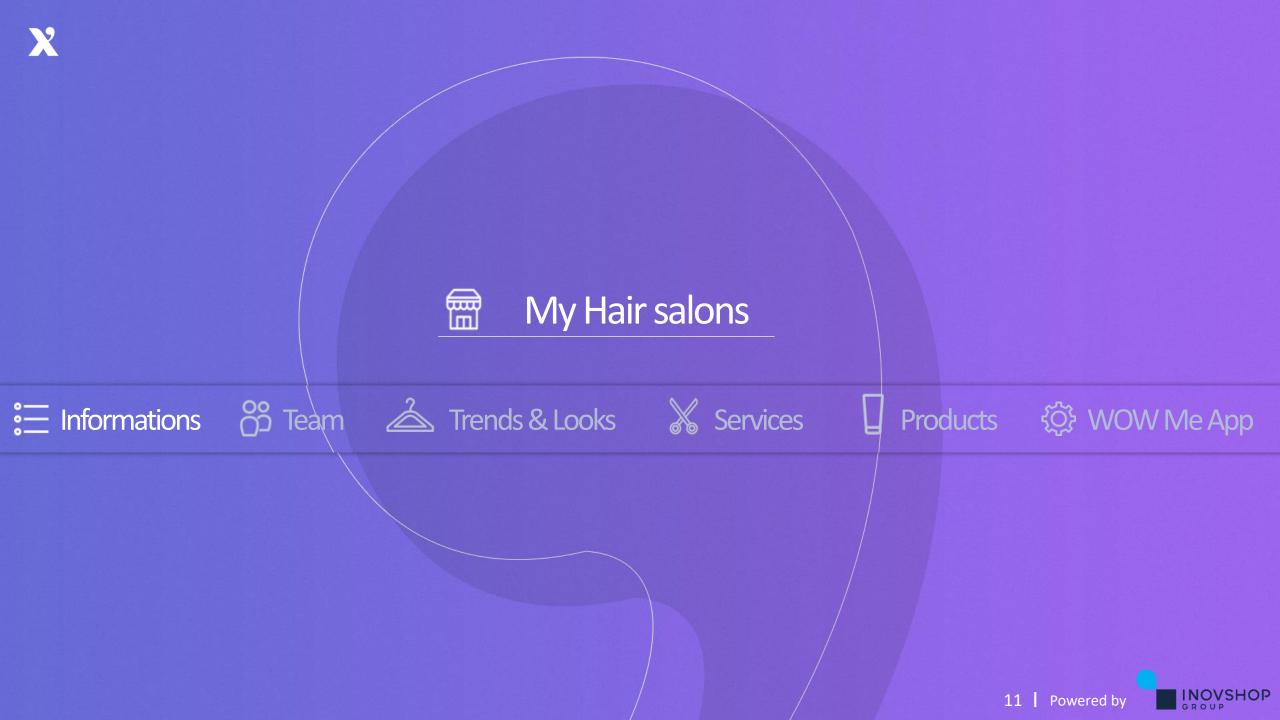

## **X** Your salon information

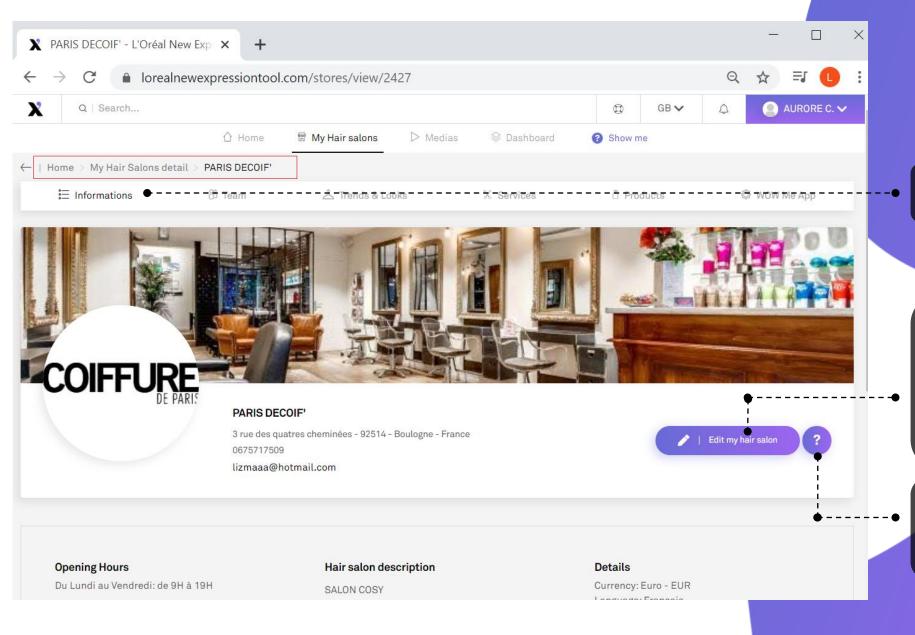

# On that page, you can find all the data of your hair salon

Click on "Edit my hair salon" You can see or modify the data that appear on your tablet & manage your brands that appear also on your tablet + screens

Click on the ? button and let you leading by the Tuto video to help you

12 Powered by

INOVSHOP GROUP

C1 – Usage interne

# **X** 4) Editing my hair salon (1)

| X Edit hair salon: Mathilde Coif                      | eur × +                              |                    | - 🗆 ×               |                                                             |
|-------------------------------------------------------|--------------------------------------|--------------------|---------------------|-------------------------------------------------------------|
| $\leftarrow$ $\rightarrow$ $C$ $\triangleq$ lorealnew | expressiontool.com/stores/edit/121   |                    | ९ ☆ । Ө :           |                                                             |
| X Q   Search                                          |                                      | GB ∨               | 🗘 💽 Mathilde C. 🗸 🄶 |                                                             |
|                                                       |                                      | Show me            | _                   |                                                             |
| Home > My Hair Salons deta                            | l > Mathilde Coiffeur > Edit         |                    |                     |                                                             |
| ≣ Informations                                        | පි Team යි Trends & Looks X Services | Products           | 🅸 WOW Me App        |                                                             |
| La Your salon global information                      | 6                                    |                    | •                   | Here you can modify all the details regarding your salon(s) |
| Salon name*                                           | Mathilde Coiffeur                    |                    |                     |                                                             |
| Language*                                             | Italian                              |                    | ~                   |                                                             |
| Currency*                                             | Euro (EUR) - €                       |                    | ~                   |                                                             |
| Email*                                                | mathilde.parat@coiffeur.com          |                    |                     |                                                             |
| Phone*                                                | 01 00 00 00 00                       |                    |                     |                                                             |
| Address*                                              | 71 rue de Billancourt                |                    |                     |                                                             |
| Zipcode*                                              | 92100                                |                    |                     |                                                             |
| City/State*                                           | Boulogne                             |                    |                     |                                                             |
| Country*                                              | France                               |                    |                     |                                                             |
|                                                       |                                      | C1 – Usage interne |                     | 13 Powered by                                               |

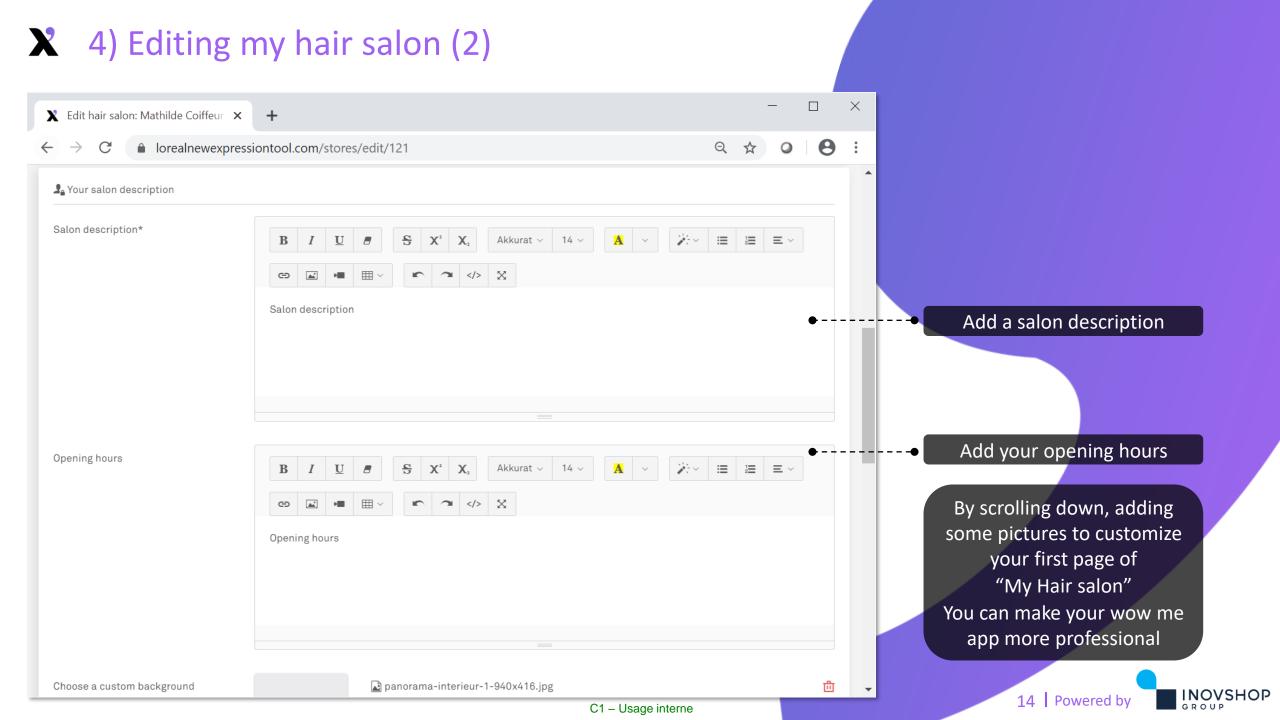

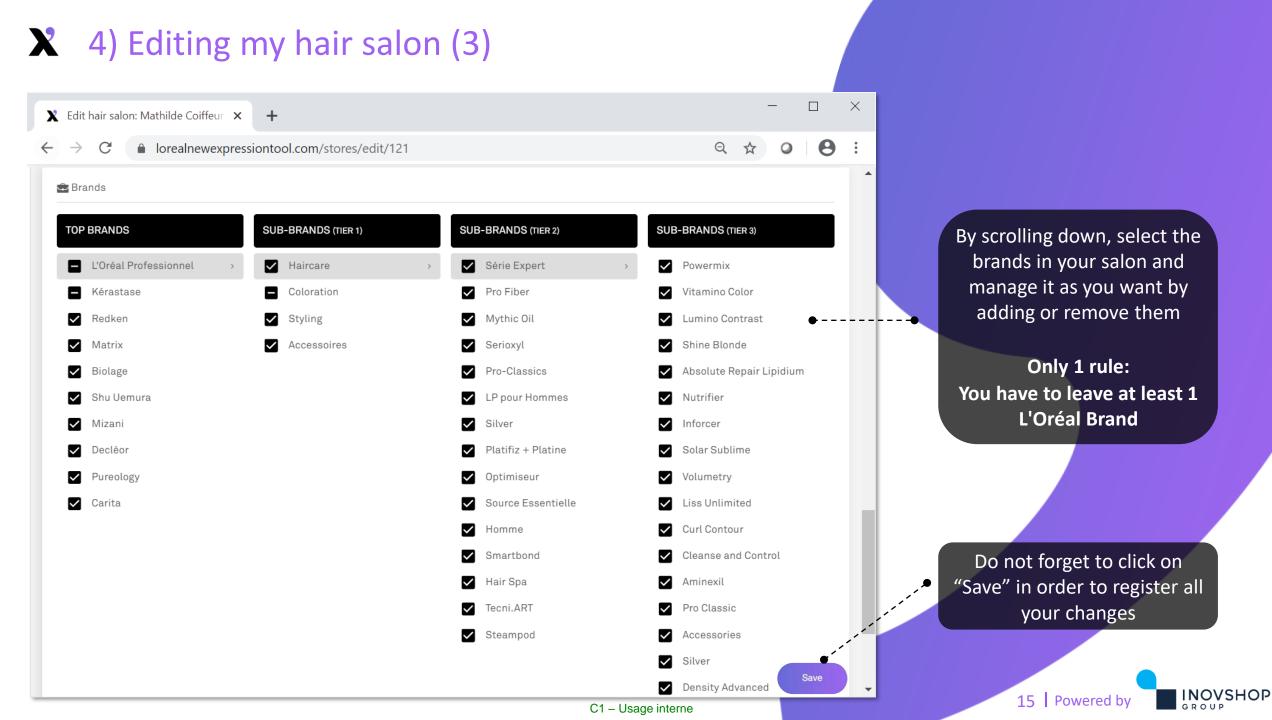

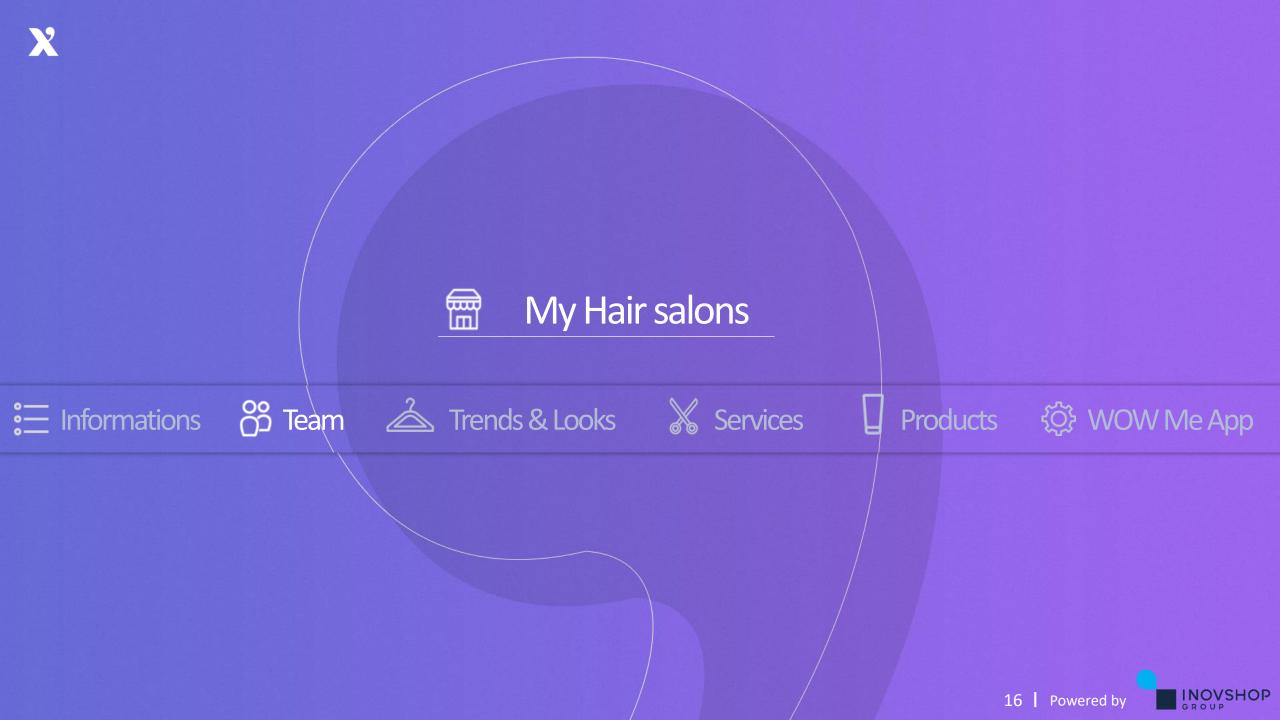

#### X Team

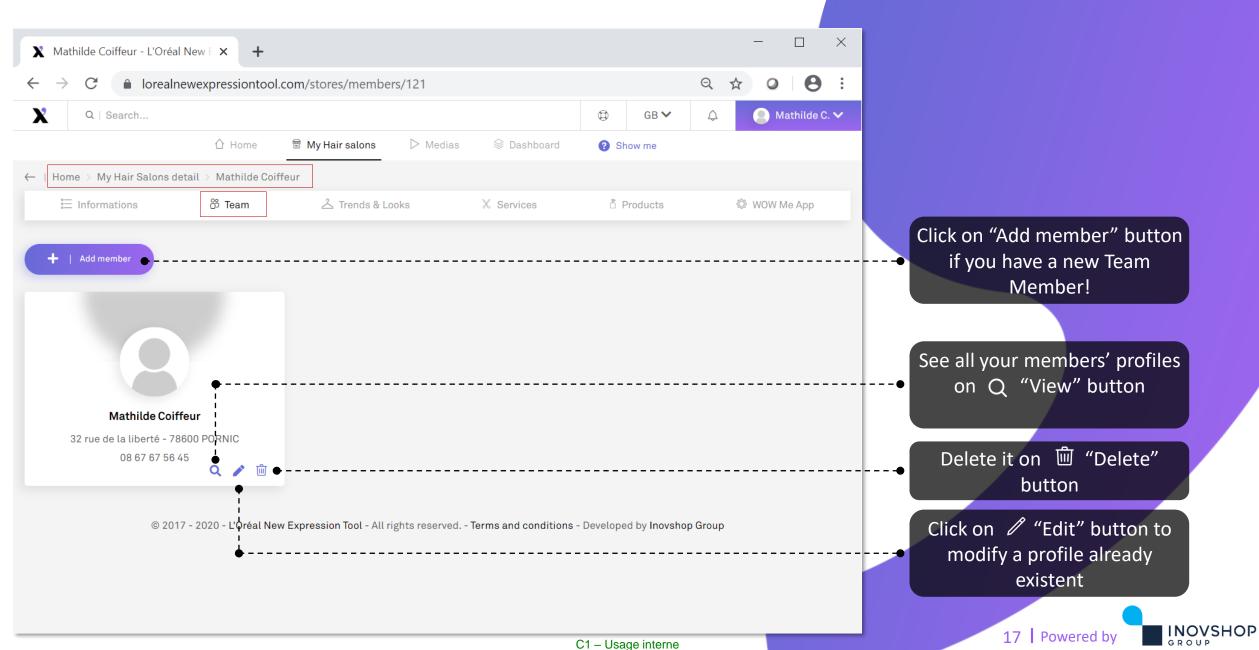

#### X 7) Edit/modify/add a Team Member Profile

| X Mathilde Coiffeur - L'Oréal New 🗉 🗙                           | +                                                                                                    |                    | - 🗆 ×           |                                                                          |
|-----------------------------------------------------------------|----------------------------------------------------------------------------------------------------|--------------------|-----------------|--------------------------------------------------------------------------|
| $\leftrightarrow$ $\rightarrow$ C $\triangleq$ lorealnewexpress | siontool.com/stores/add-member/121                                                                                                    | Q                  | ☆ • • • :       |                                                                          |
| Q   Search                                                      |                                                                                                    | © GB ♥ ↓           | 🔵 Mathilde C. 🗸 |                                                                          |
| û Ho                                                            | me 🛱 My Hair salons 🕞 Medias 🗟 Dashboard                                                                                                    | Show me            |                 |                                                                          |
| ←   Home > My Hair Salons detail > Mat                          | hilde Coiffeur                                                                                                    |                    |                 |                                                                          |
| 는 Informations 😕 Tea                                            | um 之 Trends & Looks X Services                                                                                                    | Products           | WOW Me App      | You are able to add & modify                                             |
|                                                                 | ADD A PROFILE                                                                                                    |                    | •               | all the details regarding a member of you team (ex:                      |
| Lastname                                                        |                                                                                                    |                    | _               | name/email/add a picture)                                                |
| Firstname                                                       |                                                                                                    |                    |                 |                                                                          |
| Position / Specialty*                                           |                                                                                                    |                    |                 |                                                                          |
| ls a manager                                                    | Yes                                                                                                    |                    |                 |                                                                          |
| Email*                                                          |                                                                                                    |                    |                 |                                                                          |
| Description                                                     | B     I     U     I       G⊃     I     I     I       I     I     I     I       I     I     I     I       I     I     I     I       I     I     I     I       I     I     I     I     I | × A × ≫ ≡          |                 | Don't forget to click on "Save"<br>in order to register all your<br>info |
|                                                                 |                                                                                                    | C1 – Usage interne | Save            | 18 Powered by                                                            |

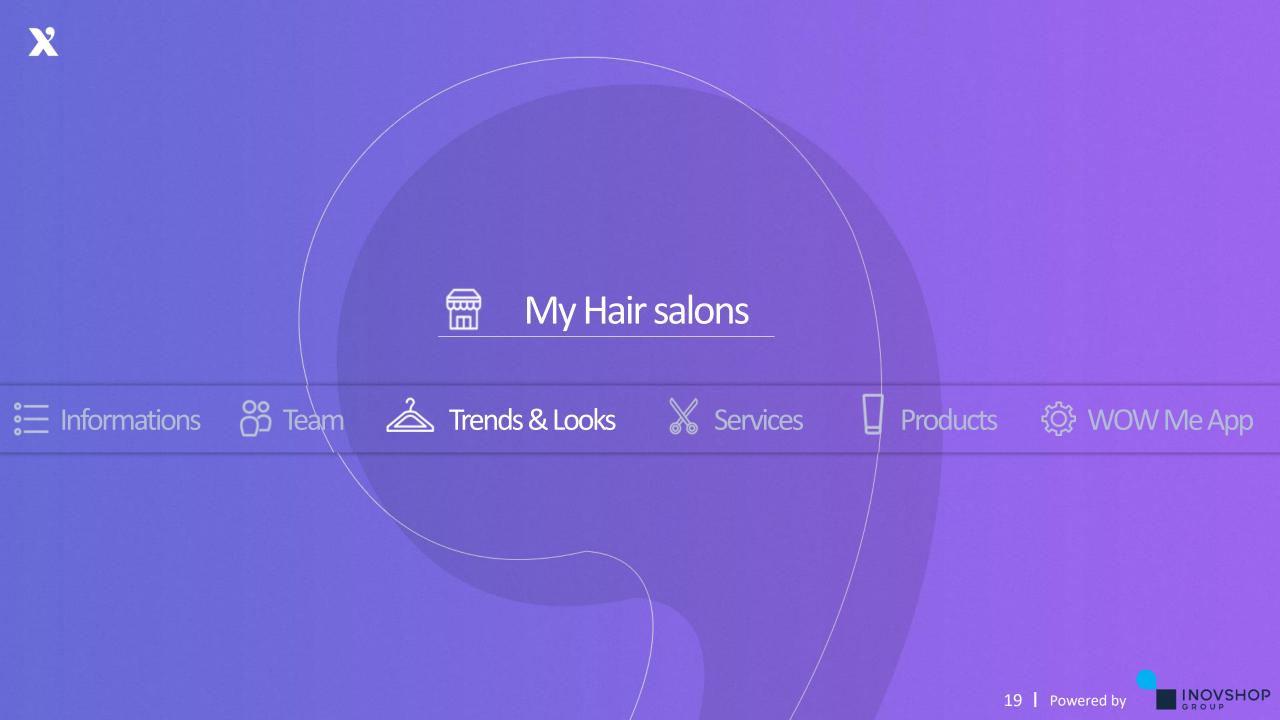

#### **X** Trends & Looks

| Mathilde Coiffeur - L'Oréal New E 🗙 🕂                  |                              | - 🗆 X                     |                                                    |
|--------------------------------------------------------|------------------------------|---------------------------|----------------------------------------------------|
| → C       lorealnewexpressiontool.com/stores/looks/121 |                              | ९ 🖈 🝳 🔒 :                 |                                                    |
| Q   Search                                             | © GB <b>∨</b>                | 🗘 💽 Mathilde C. 🗸 🔶       |                                                    |
|                                                        | Medias 🛞 Dashboard ( Show me |                           |                                                    |
| Home > My Hair Salons detail > Mathilde Coiffeur       |                              |                           | On "Trends & Looks" page, you                      |
| ∷ Informations 浴 Team 스 Trends & Looks                 | Hervices Aroducts            | <del>i</del> b-wow-ме-арр | are able to see all pictures of<br>L'Oréal looks   |
| +                                                      | Add a look                   |                           | are looking for.<br>You can search by:<br>- Gender |
| Gender                                                 | Color                        |                           | - Style                                            |
| All                                                    | All                          | ~                         | - Hair length                                      |
| Style                                                  | Hair type 👝                  |                           | Author                                             |
| All ~                                                  | All                          | ~                         | - Color                                            |
| Hair length                                            | Color technique              |                           | - Hair type                                        |
| All ~                                                  | All                          | ×                         | - Color technique                                  |
| Author                                                 | Visibility                   |                           | - Visibility                                       |
| All ~                                                  | All                          | ~                         |                                                    |
|                                                        | C1 – Usage inter             | •                         | 20 Powered by                                      |

#### C1 – Usage interne

## **X** 8) Visibility control

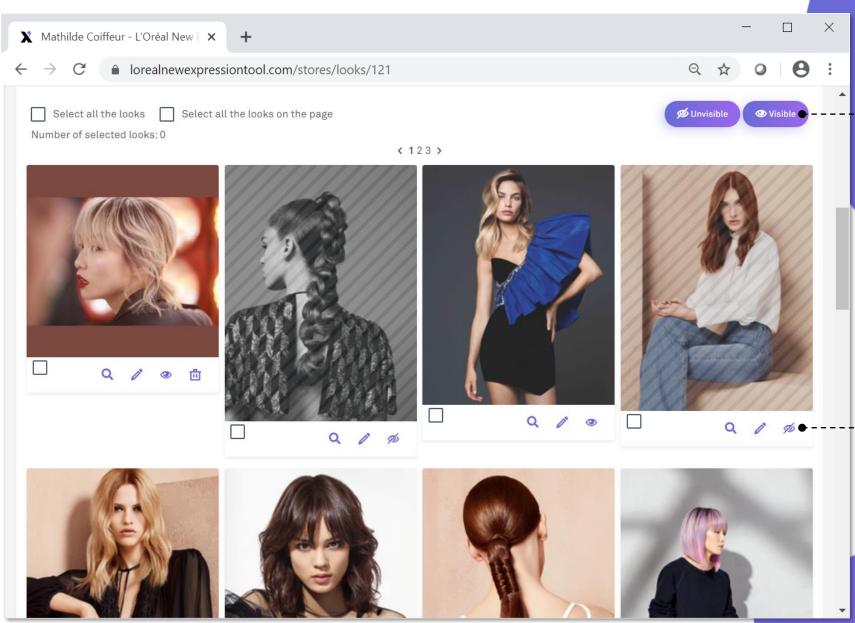

C1 – Usage interne

You can see the pictures of many looks / haircuts / hair colors pre-loaded by L'Oréal You can make them Vou can make them or visible or visible on your tablet

Click on "Make store visibility off": the picture is **Not visible** on your tablet

Click on <br/>
"Make store visibility on":<br/>
the picture is visible again on<br/>
your tablet

21 Powered by

INOVSHOP

GROUP

## **X** 9) Adding a personal look

| $\begin{array}{c} \bigstar  \text{Mathilde Coiffeur - L'Oréal} \\ \leftarrow  \rightarrow  \textcircled{a}  \text{lorealn} \end{array}$ | New E × +<br>ewexpressiontool.com/stores/add-look/121 |                   | Q             | - □ ×           |                                 |
|----------------------------------------------------------------------------------------------------|-------------------------------------------------------|-------------------|---------------|-----------------|---------------------------------|
| X Q   Search                                                                                                    |                                                       | ¢                 | GB ✔ 🇘        | 🧕 Mathilde C. 🗸 |                                 |
|                                                                                                    |                                                       | Dashboard is S    | Show me       |                 |                                 |
| ← ∣ Home > My Hair Salons de                                                                                                    | etail > Mathilde Coiffeur                             |                   |               |                 |                                 |
| Informations                                                                                                    | <sup>2</sup> Team <sup>2</sup> Trends & Looks         | 🐰 Services 🛛 👌 F  | Products      | WOW Me App      |                                 |
|                                                                                                    | ADD A PERSONA                                         | IL LOOK           |               |                 |                                 |
| Look name                                                                                                    |                                                       |                   |               |                 | Add new pictures from your      |
| Picture*                                                                                                    | <b>⊘</b> No file selected                             |                   |               | •               | • files by your own like your   |
|                                                                                                    | 128 x 128                                             | 🛱 BROWSE FROM YOU | UR LIBRARY    |                 | trends, looks                   |
|                                                                                                    |                                                       |                   |               |                 | Add all details about your      |
| Gender*                                                                                                    | Gender                                                |                   |               | •<br>~          | picture                         |
| Style*                                                                                                    | Style                                                 |                   |               | ~               | Do not forget to click on       |
| Hair length*                                                                                                    | Hair length                                           |                   |               | ~               | "Save" in order to register all |
| Color*                                                                                                    | Color                                                 |                   |               | · .             | your data                       |
| Hair type*                                                                                                    | Hair type                                             |                   |               | Save 🗸 🗸        |                                 |
|                                                                                                    |                                                       | C1 – U            | Isage interne |                 | 22 Powered by                   |

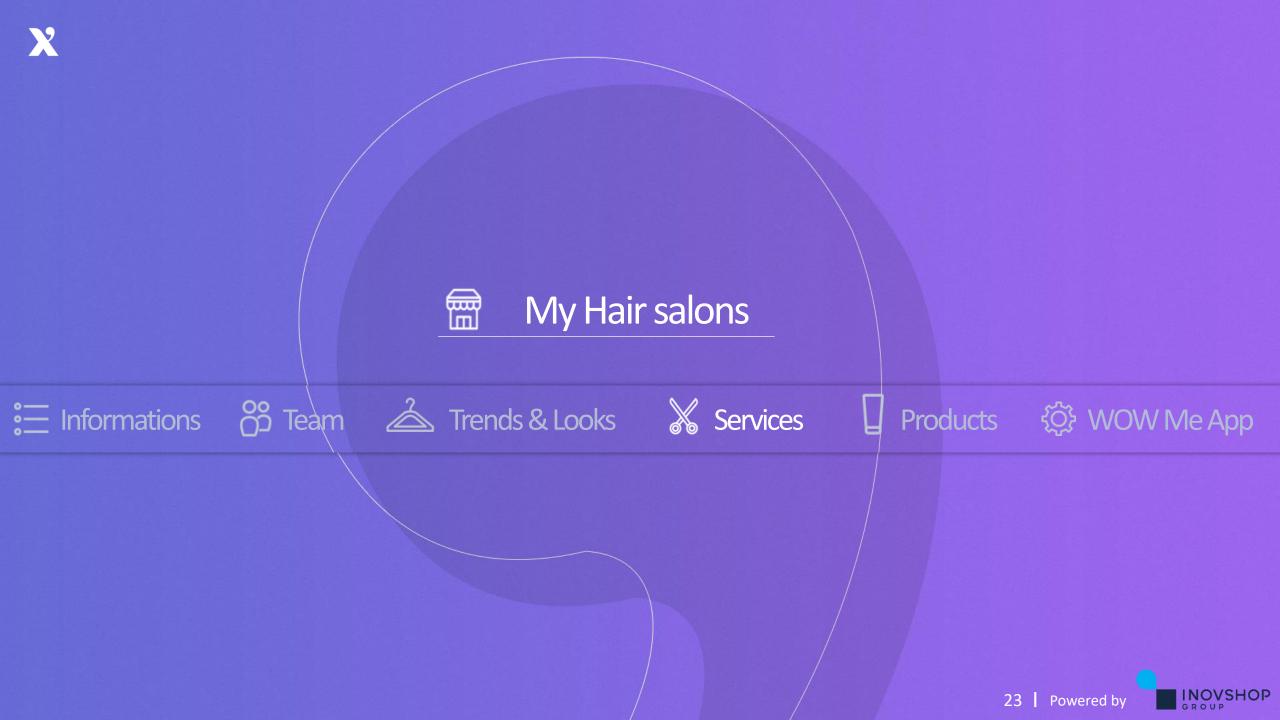

## **X** Services and prices

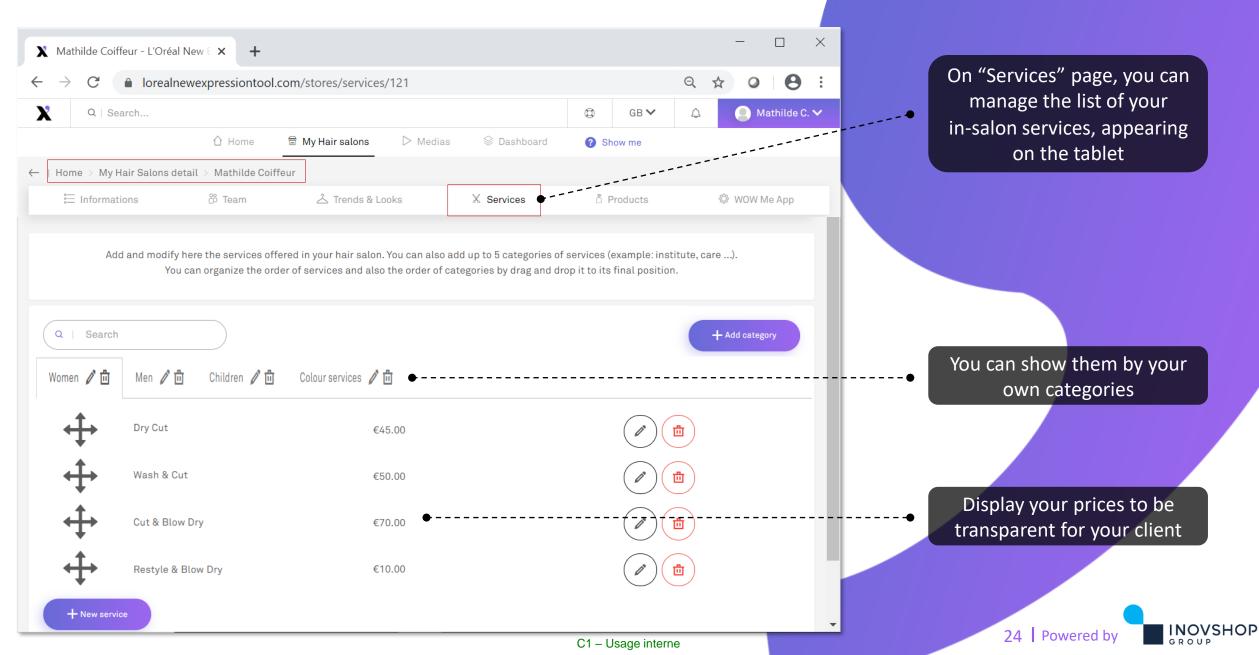

## X 10) Add/modify/remove services & prices

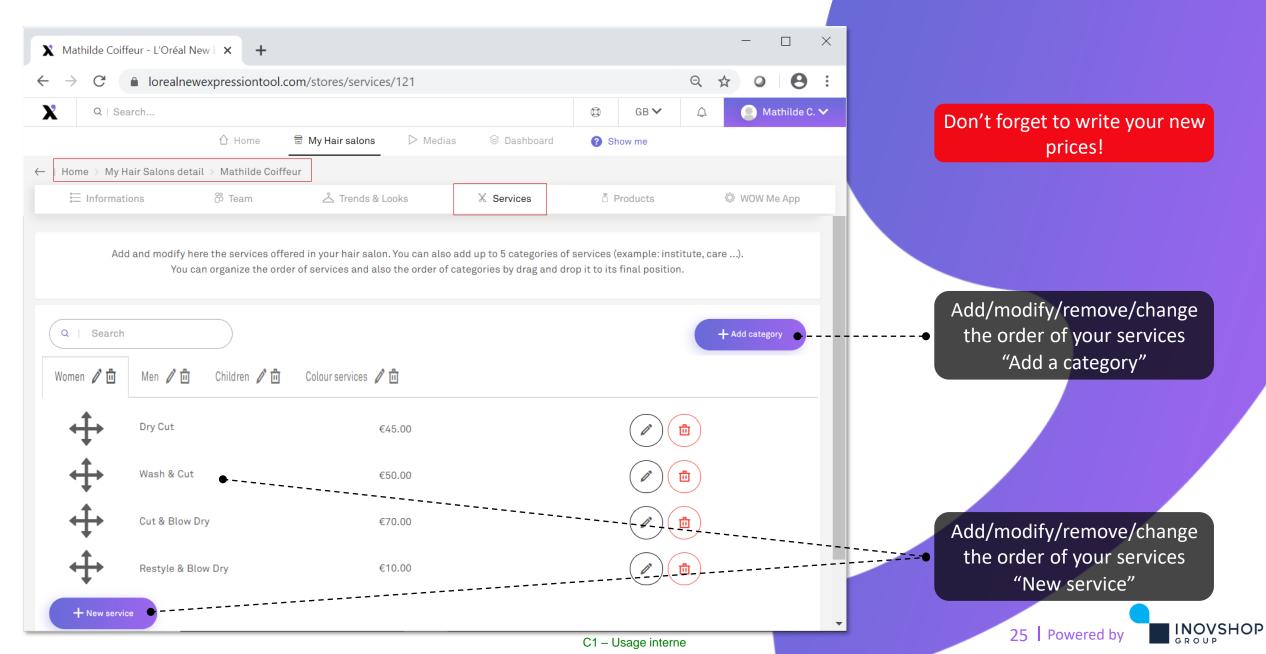

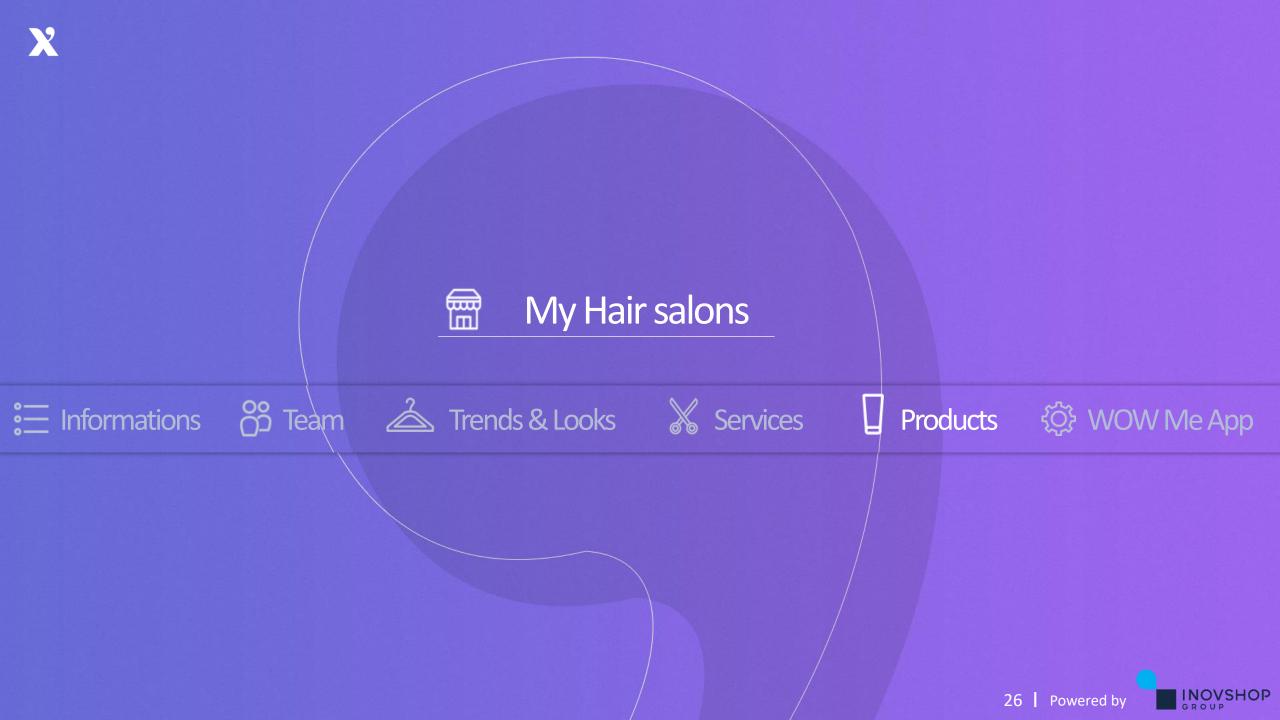

## **X** Products

| → C  lorealr                                          | newexpressiontool.com     | n/stores/products/121                       |                                                                           |         |        | Q 🕁          | 0         | 9        | :        |
|-------------------------------------------------------|---------------------------|---------------------------------------------|---------------------------------------------------------------------------|---------|--------|--------------|-----------|----------|----------|
| Q   Search                                            |                           |                                             |                                                                           | 0       | B V    | <b>4</b>     | Mathi     | lde C. 🗸 | <b>^</b> |
|                                                       | 🖒 Home 📾                  | My Hair salons 🛛 🕞 Med                      | ias 🛞 Dashboard                                                           | Show    | me     |              |           |          | 1        |
| ome > My Hair Salons d                                | etail > Mathilde Coiffeur | -                                           |                                                                           |         |        |              |           | -        |          |
| E Informations                                        | ് Team                    | 스 Trends & Looks                            | X Services                                                                | 🖞 Prod  | ucts • | ¢ ۷          | /OW Me A  | рр       |          |
|                                                       |                           | s with a black striped backgro<br>+ Add a p |                                                                           |         |        | r not in the | tablet ca | talog.   |          |
| rand                                                  |                           | s with a black striped backgro              | ound are not visible in the d                                             |         |        | r not in the | tablet ca | talog.   |          |
| rand<br>Select a brand                                |                           | s with a black striped backgro              | roduct                                                                    | atalog. |        |              | tablet ca | talog.   |          |
| Select a brand                                        |                           | s with a black striped backgro              | roduct<br>Products ●<br>Choose a product typ                              | atalog. |        |              | tablet ca |          |          |
| Select a brand                                        |                           | s with a black striped backgro              | roduct                                                                    | atalog. |        |              | tablet ca |          |          |
|                                                       |                           | s with a black striped backgro              | roduct<br>Products ●<br>Choose a product typ                              | atalog. |        |              |           |          |          |
| Select a brand<br>oduct category<br>Choose a category |                           | s with a black striped backgro<br>+ Add a p | Products •<br>Choose a product typ<br>Product Benefit                     | atalog. |        |              |           | ~        |          |
| Select a brand<br>roduct category                     |                           | s with a black striped backgro<br>+ Add a p | Products •<br>Choose a product typ<br>Product Benefit<br>Choose a benefit | atalog. |        |              |           | ~        |          |

On "Products" page, you can manage your product catalog on the tablet with L'Oréal brands and other brands from your stock

Add filter to select what product you're looking for You can search by:

Brand

--0

 $\mathbf{T}$ 

C1 – Usage interne

- Product category
- Hair condition
- Barcode
- Products
- Product benefit
- Hair type

Use the "Search bar" to be quicker

27 Powered by

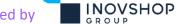

## **X** 11) Products modification

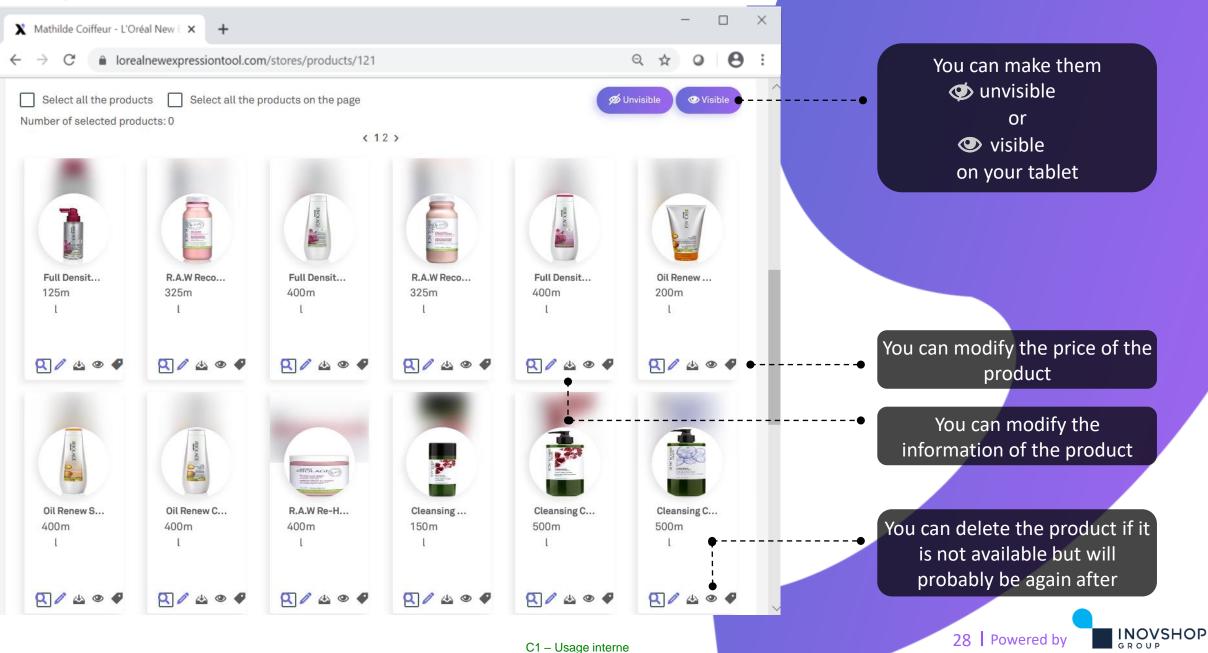

# X 12) Adding products

| X Mathilde Coiffeur - L'Oréal Ne | w E × +                                      |                     |         |   | _       |             | × |                                                                  |
|----------------------------------|----------------------------------------------|---------------------|---------|---|---------|-------------|---|------------------------------------------------------------------|
|                                  | expressiontool.com/stores/add-product/121    |                     |         | Q | ☆ 0     | • •         | : |                                                                  |
| Q   Search                       |                                              | Ø                   | GB 🗸    | Ą | 🕘 Ma    | thilde C. 🗸 |   |                                                                  |
|                                  | 🖒 Home 🛛 🛱 My Hair salons 🕞 Medias 😂 Dashboa | ard <sub>? Sh</sub> | now me  |   |         |             |   |                                                                  |
| —   Home > My Hair Salons detai  | l > Mathilde Coiffeur                        |                     |         |   |         |             |   |                                                                  |
| ≔ Informations                   | 浴 Team  么 Trends & Looks  从 Services         | Pr                  | roducts |   | 🕸 wow M | e App       |   |                                                                  |
|                                  |                                              |                     |         |   |         |             |   |                                                                  |
|                                  | ADD A PERSONAL PRODUCT                       |                     |         |   | _       |             |   | You are able to add a new                                        |
|                                  |                                              |                     |         |   |         | • •         |   | <ul> <li>L'Oréal product or others of<br/>your choice</li> </ul> |
| Product name*                    |                                              |                     |         |   |         |             |   |                                                                  |
| Assets                           | ⊗ No file selected                           |                     |         |   |         |             |   |                                                                  |
|                                  | ROWSE FROM                                   | YOUR LIBRARY        |         |   |         | •           |   | Add a picture of the product                                     |
|                                  | ញ៉ី REMOV                                    | /E ALL              |         |   |         |             |   |                                                                  |
| Barcode                          |                                              |                     |         |   |         |             |   |                                                                  |
|                                  |                                              |                     |         |   |         |             |   | Do not forget to click on                                        |
| Brand*                           |                                              |                     |         |   |         |             |   | "Save" in order to register all                                  |
| Sub brand                        |                                              |                     |         |   |         |             |   | your info                                                        |
|                                  |                                              |                     |         |   |         |             |   |                                                                  |
| Product line                     |                                              |                     |         |   | Sar     | re 🔮        | - | 29 Powered by                                                    |

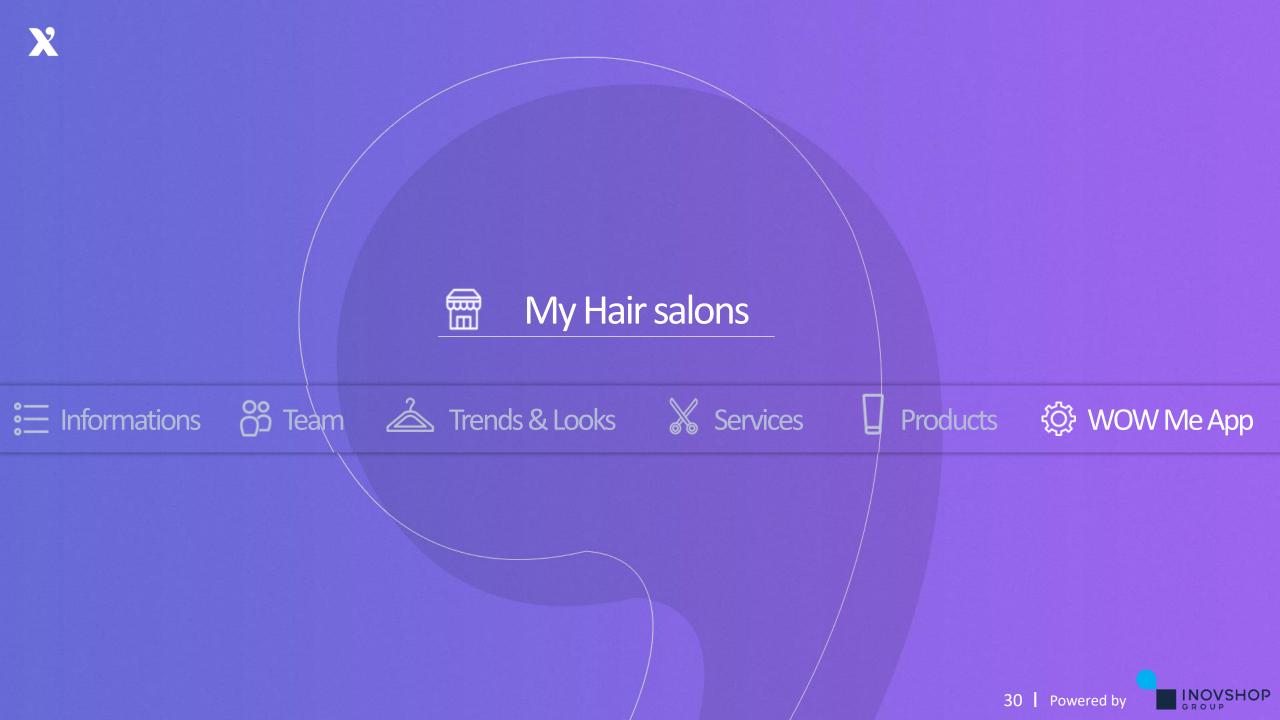

#### **X** WOW Me App configuration

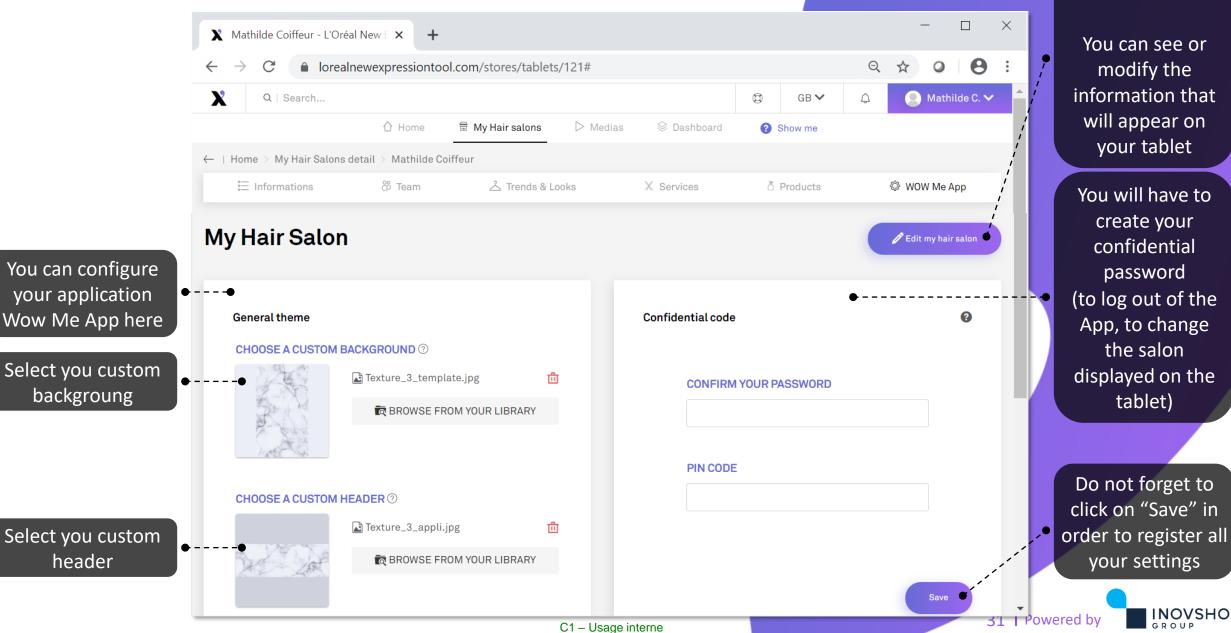

Click on "Edit my hair salon"

You can see or modify the information that will appear on your tablet

INOVSHOP

GROUP

## X 13) L'Oréal brands applications – setting visibility

| X Mathilde Coiffeur - L'Oréal New E × +                                                                                    | - • ×                      |
|----------------------------------------------------------------------------------------------------|----------------------------|
| ← → C 🔒 lorealnewexpressiontool.com/stores/tablets/121#                                                                    | Q 🛧 O 🛛 🔁 🗄                |
| PIN CODE                                                                                                    |                            |
| CHOOSE A CUSTOM HEADER ⑦                                                                                                   |                            |
| Texture_3_appli.jpg                                                                                                    |                            |
| ROWSE FROM YOUR LIBRARY                                                                                                    |                            |
|                                                                                                    | Save                       |
|                                                                                                    |                            |
| Save                                                                                                    | You can decide to make     |
|                                                                                                    | visible or not the 2 L'Oré |
|                                                                                                    | brands apps on your tab    |
| ••                                                                                                    | K Profile                  |
| Sour consultation tools                                                                                                    | from Kérastase             |
| L'Oréal Professionnel Kérastase                                                                                            | - Style My Hair Pro        |
| Style My Hair Pro <b>Profile</b> K Profile                                                                                 | from L'Oréal Professional  |
| M3/11/1/R         L'Oréal Professionnel introduces         Kérastase introduces K Profila,<br>the application dedicated to | ITOIN LOTeal Professional  |
| for profe salon owners and h                                                                                               |                            |
|                                                                                                    |                            |
|                                                                                                    |                            |
|                                                                                                    |                            |
| © 2017 - 2020 - Inovhub thenewexpressiontool-beta - All rights reserved Terms and conditions - D                           |                            |
| C1 – Us                                                                                                    | age interne 32 Powered by  |

INOVSHOP

GROUP

#### 13) L'Oréal brands applications: which should I use and when?

Ask your client "'What do you expect of today's visit?" & "How do you feel about your current look?"

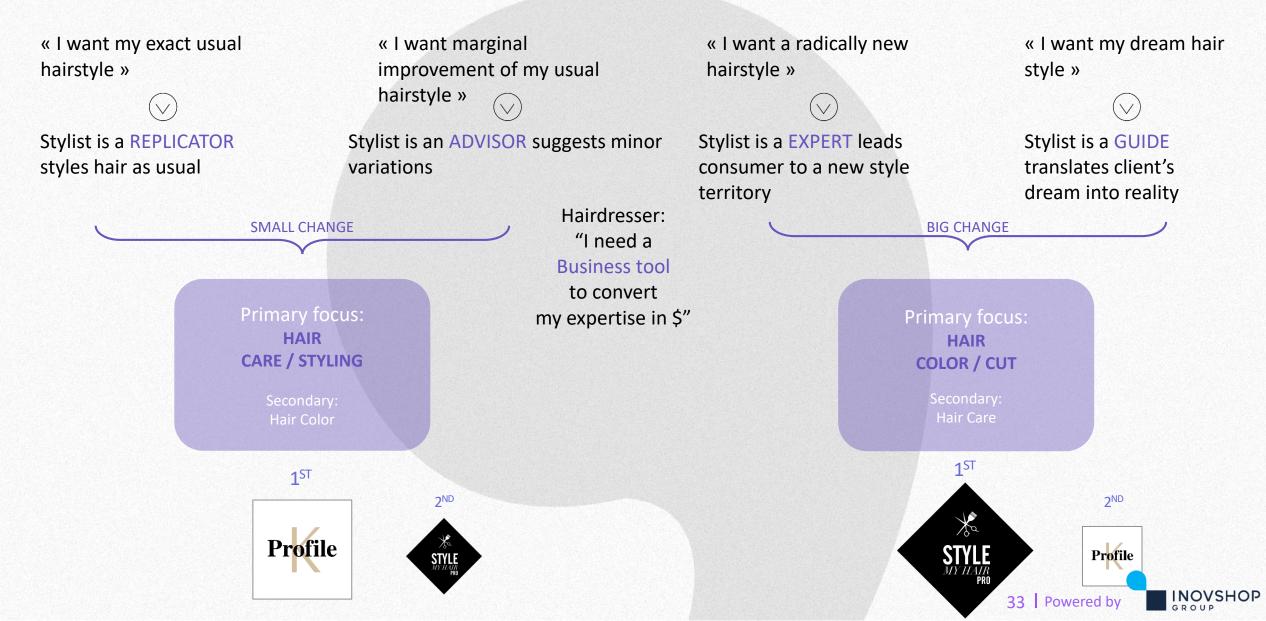

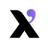

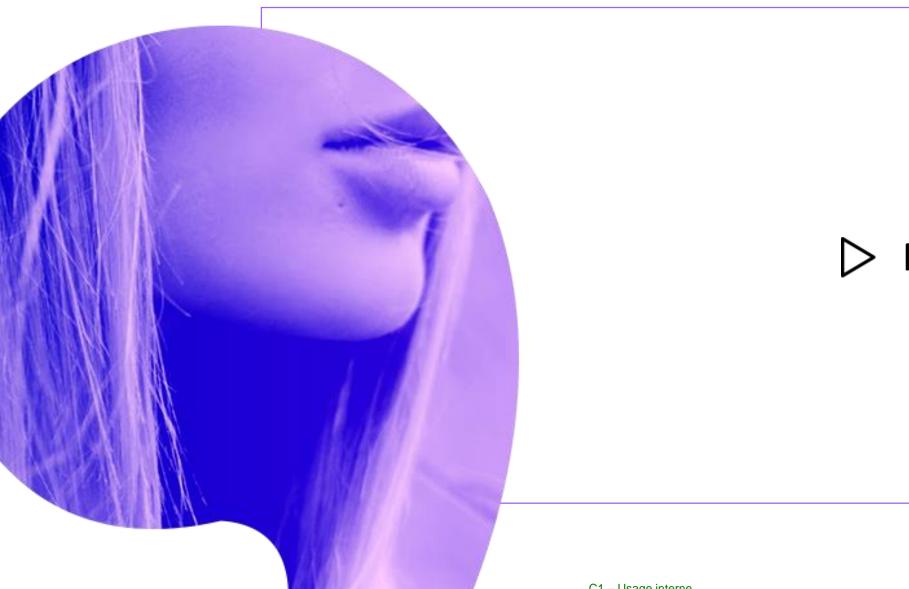

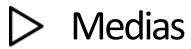

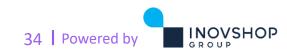

C1 – Usage interne

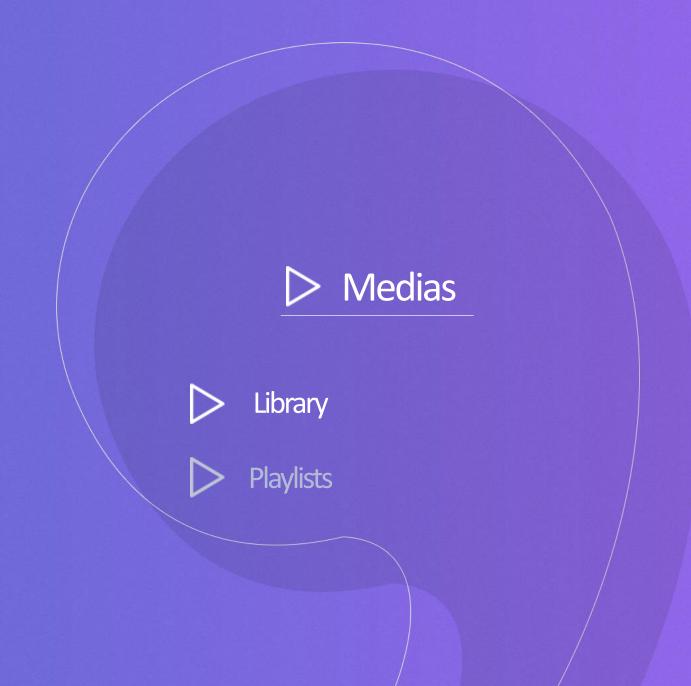

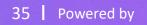

## **X** Accessing Library

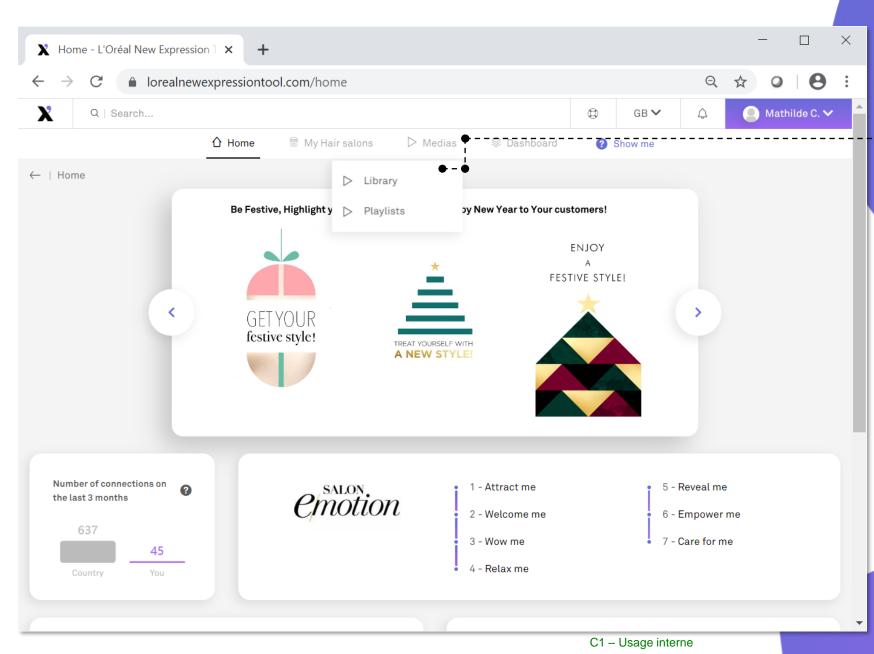

Click on "Medias" → "Library" to have access to all contents (videos and photos) available on the platform according to your brands

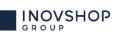

### **X** 14) Library $\rightarrow$ Brand Content (1)

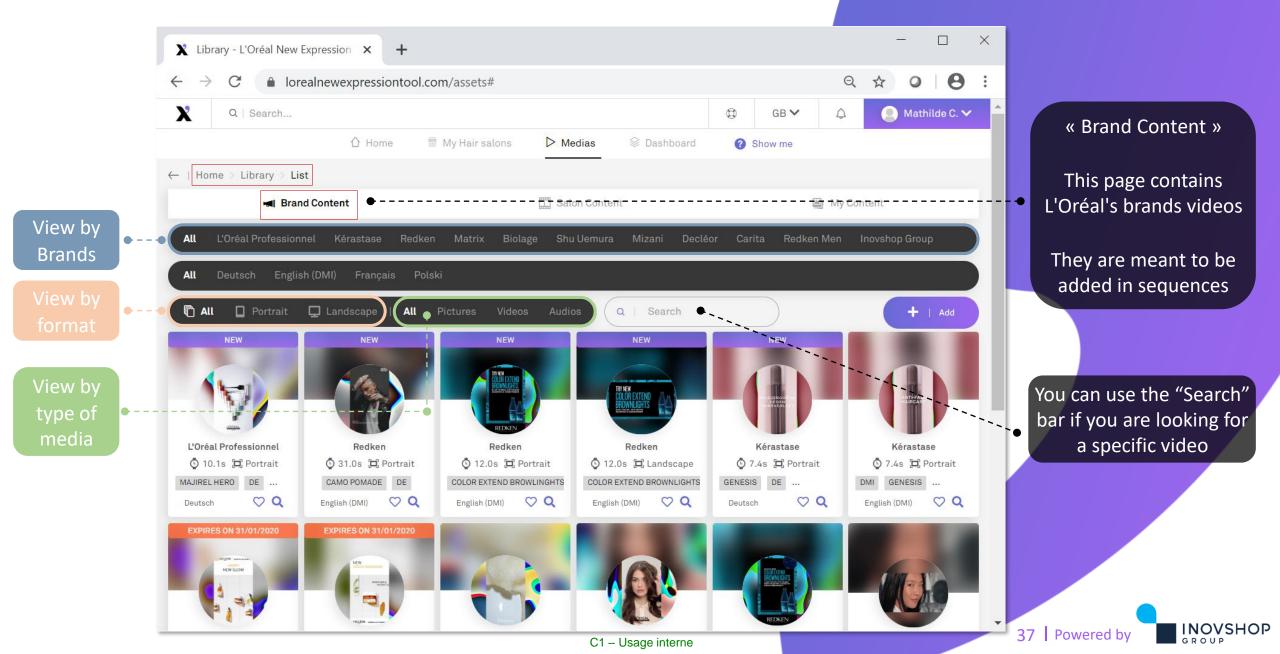

### X 13) Library → Brand Content (2)

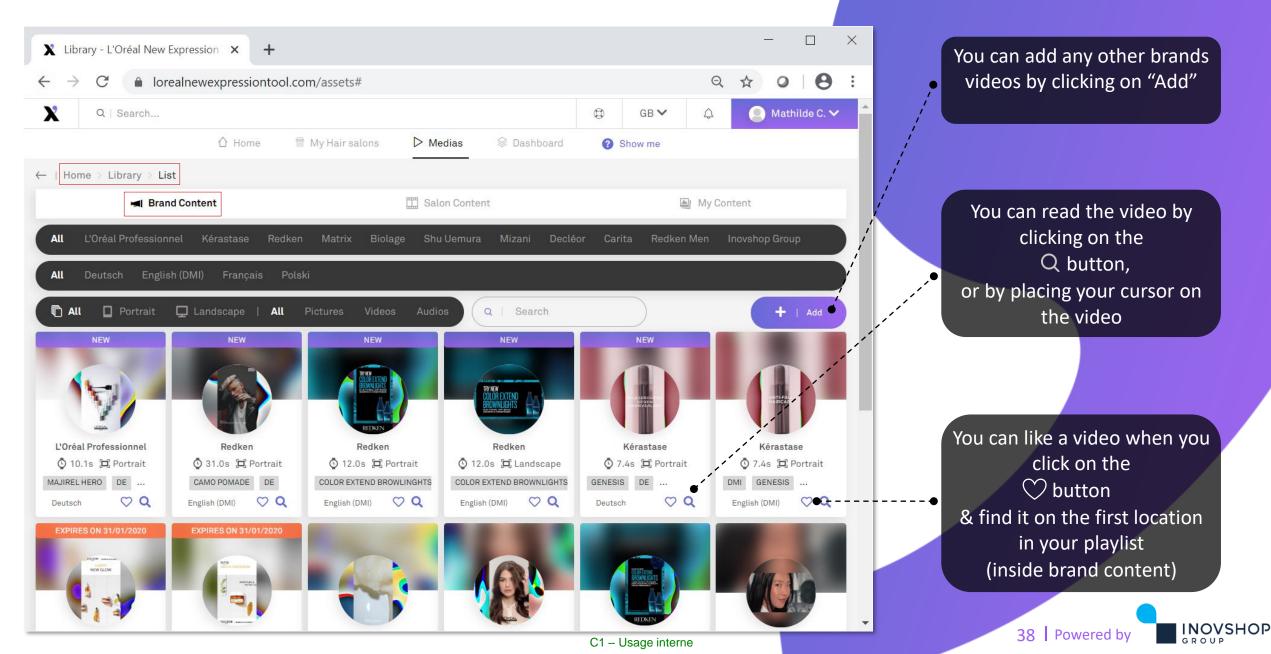

#### X 15) Library $\rightarrow$ Salon Content

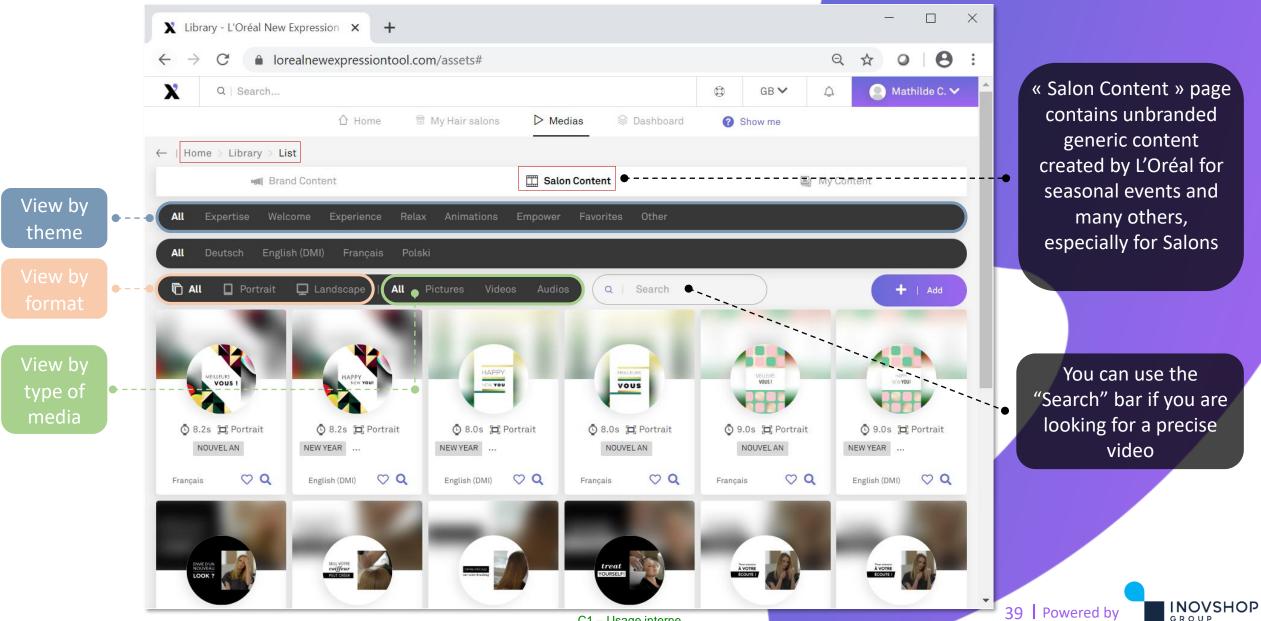

C1 – Usage interne

# **X** 16) Library $\rightarrow$ My Content

#### Make sure you have broadcasted rights for any content you add to your library. Released content is your responsibility

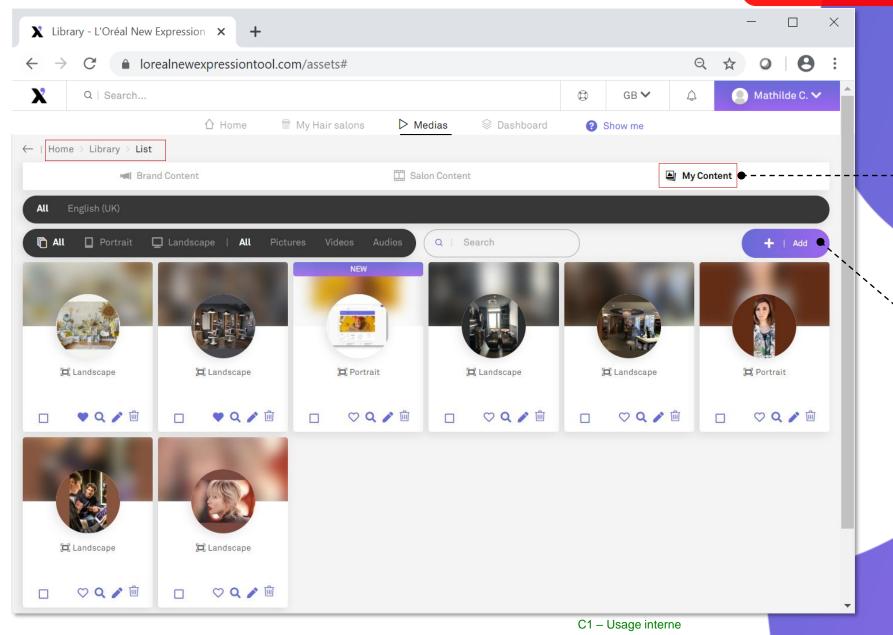

"My Content" page contains your private library. here, you can check, add and delete your own pictures and videos

To add more content: Click on **+ "Add"** 

40 Powered by

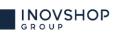

## **X** 17) Library $\rightarrow$ Add content

| Add file(s) - L'Oréal New Expressi 🗙 | +                                                                                                    |         |         | —      |       | > | ×   |   |
|--------------------------------------|----------------------------------------------------------------------------------------------------|---------|---------|--------|-------|---|-----|---|
| → C  lorealnewexpress                | iontool.com/assets/add                                                                                                    | Q       | ☆       | 0      | E     | • | :   |   |
| Home > Library > Add                 |                                                                                                    |         |         |        |       |   | •   |   |
| File(s) 😔                            |                                                                                                    |         |         |        |       |   |     |   |
| e(s)                                 |                                                                                                    |         |         |        |       |   |     |   |
|                                      |                                                                                                    |         |         |        |       |   |     |   |
|                                      | Drag & drop file(s) here                                                                                                    |         |         |        |       |   |     |   |
|                                      |                                                                                                    |         |         |        |       |   | I.  |   |
|                                      |                                                                                                    |         |         |        |       |   |     |   |
|                                      | No file selected                                                                                                    |         |         | )   В  | rowse | • |     | • |
|                                      | Allowed formats: JPG, PNG, GIF, MP4, MOV. Max dimensions allowed: 1920x1080 or 1080x19<br><i>i</i> The duration of videos is limited to 60 seconds. The max file size limit is 256Mb. | 20      |         |        |       |   | l   |   |
|                                      | By uploading content (photo or video) to N/ex/T, you agree to not infringe copyright use some offensive content.                                                                      | or priv | acy lav | /s and | don't |   | l   |   |
|                                      |                                                                                                    |         |         |        |       |   |     |   |
|                                      | Cancel                                                                                                    |         | +       | Vali   | date  |   |     |   |
|                                      | C1 – Usage interne                                                                                                    | e       |         |        |       |   | · · |   |

#### **BE CAREFUL**

The duration of videos is limited to 6 seconds MIN to 60 seconds MAX.

The max file size limit is 256Mb. Allowed formats are: JPG, PNG, GIF, MP4, MOV. Max dimensions allowed: 1920x1080 or 1080x1920

You can add personal content from your laptop Click on "Browse" then choose the file your want to add from your laptop

OR Drag and drop your files directly on this page

Click on "Validate" to import the content

41 Powered by

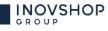

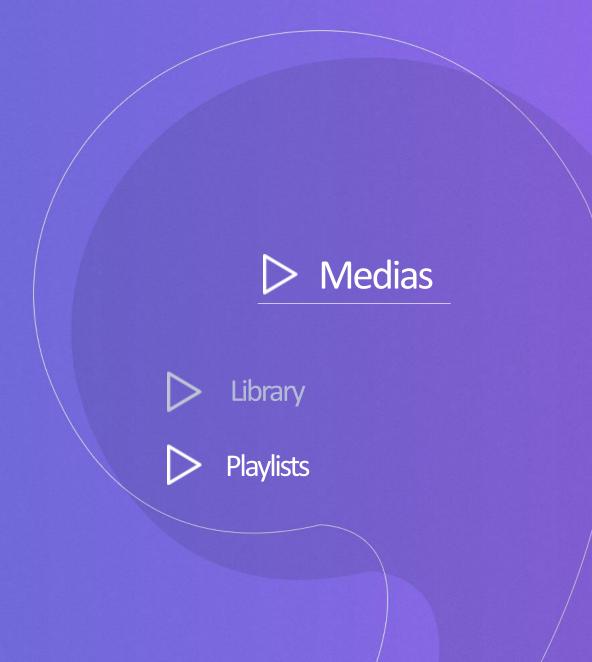

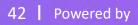

# X Medias $\rightarrow$ Playlists

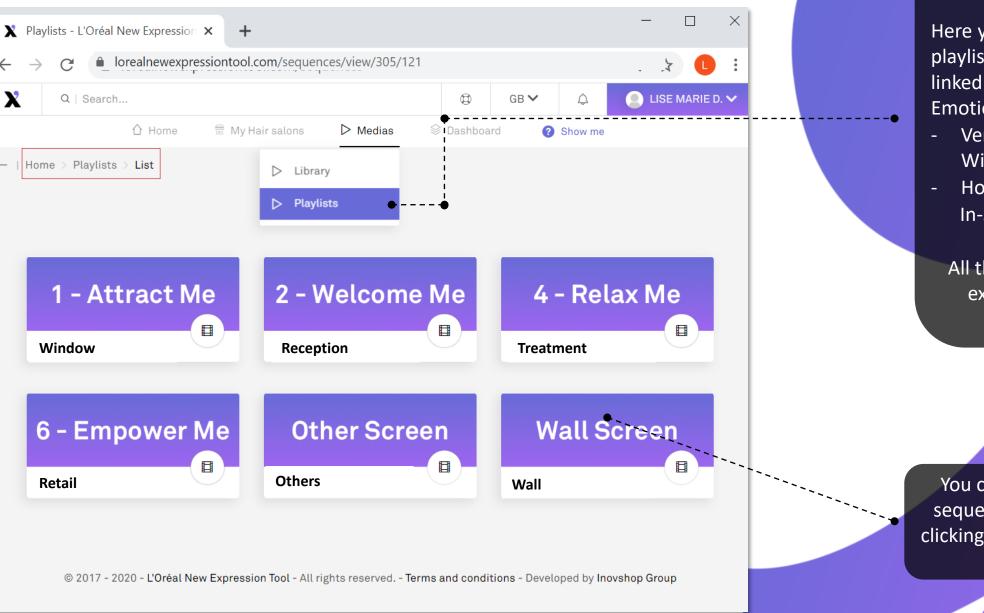

C1 – Usage interne

Click on "Medias"  $\rightarrow$  "Playlists"

Here you can find all your playlists sorted by category, linked to the appropriate Salon Emotion step devices

- Vertical screen for Motion
   Window
- Horizontal screen for In-Salon Screen

All the playlists are working exactly like the Motion Window's playlist

You can access to all the sequence of each playlist, clicking on the one you want to read

43 Powered by

## **X** 18) Playlists $\rightarrow$ Preview playlists

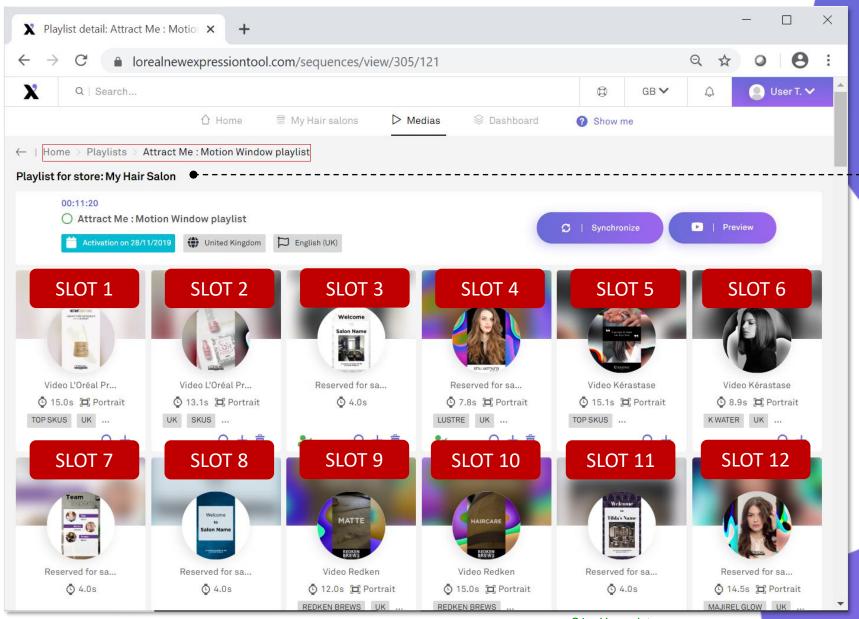

#### Playlists are split by "Slots"

Slot content is defined by L'Oréal, there are 2 type of slots:

- "Pre filled" slots:
   reserved for L'Oréal
   brands only
- "Reserved for salon" slots: where you can add pictures/videos as you want

44 Powered by

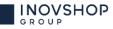

C1 – Usage interne

# X 19) Playlists $\rightarrow$ Modify content (1)

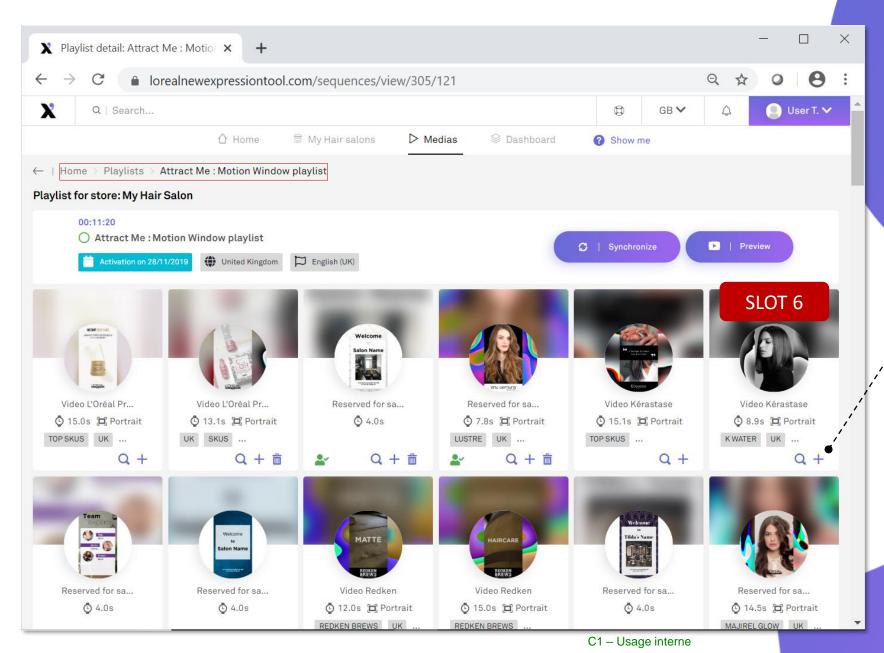

#### On slots reserved for "L'Oréal brands only" You can change a brand video with an other video of the same brand

Example: change the video in Slot 6

- 1) Click on the + button
- 2) All clips available for the same brand will appear
- Click on the ∨ button on the video you selected

45 Powered by

INOVSHOP

# X 19) Playlists $\rightarrow$ Modify content (2)

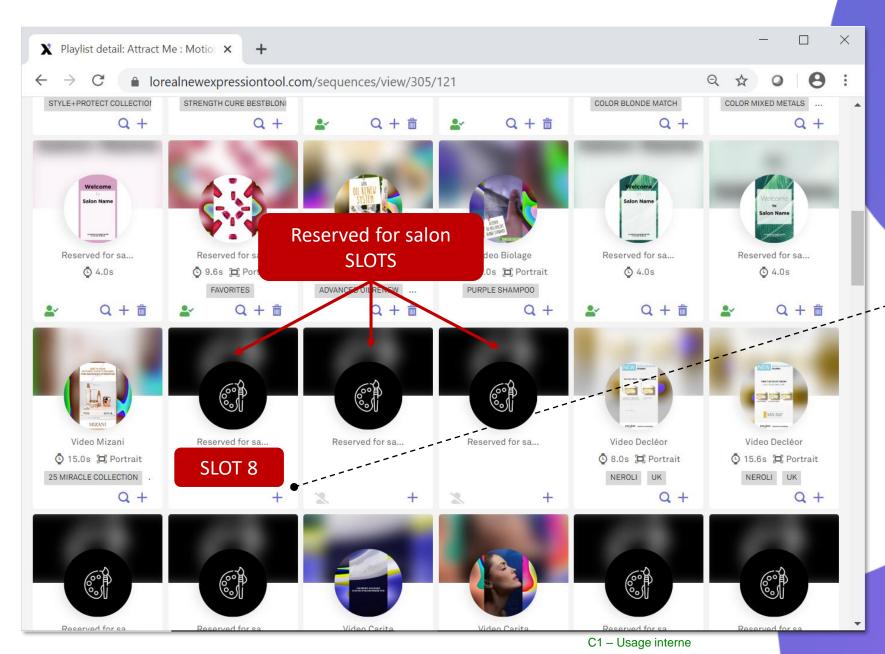

On slots "Reserved for salon" You can add all contents, videos or images available in the platform

Example: add or change a video in Slot 8

- 1) Click on the + button
- All clips available will appear, choose the category you want :
- $\Rightarrow$  Brand content
- $\Rightarrow$  Salon Content,
- $\Rightarrow$  Templates or
- $\Rightarrow$  My content
- Click on the ✓ button on the video you selected

46 Powered by

INOVSHOP

### X 19) Playlists $\rightarrow$ Modify content (3)

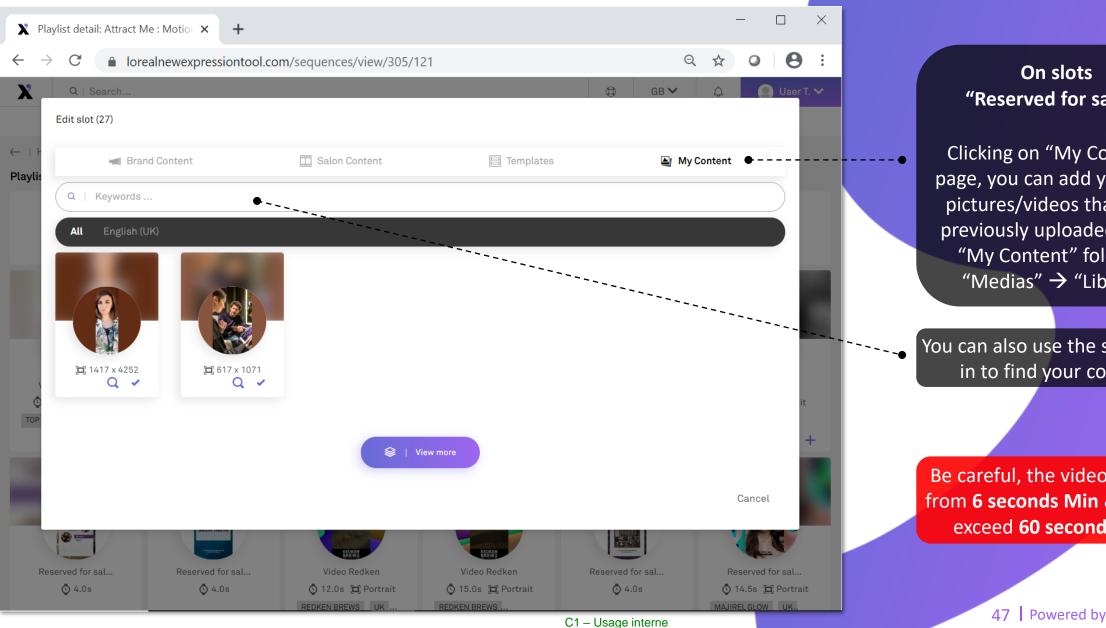

#### **On slots** "Reserved for salon"

Clicking on "My Content" page, you can add your own pictures/videos that were previously uploaded to the "My Content" folder in "Medias"  $\rightarrow$  "Library"

You can also use the search bar in to find your content

Be careful, the video must be from 6 seconds Min & can not exceed 60 seconds Max

INOVSHOP

# X 19) Playlists $\rightarrow$ Modify content (4)

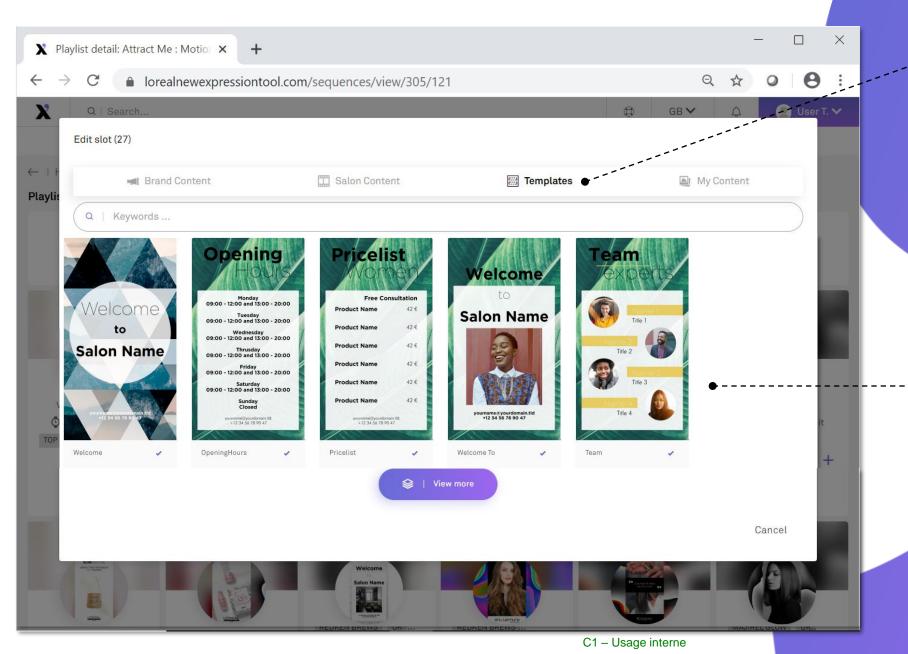

#### On slots "Reserved for salon"

On "Templates", you can create a personal videoclip using pre animated video where you can add personal information

There are many types of "templates" :

- General Welcome message
- Opening days/hours
- Pricelist of Services
- Customizable Welcome or other messages
- Team, with names and pictures

Click on the Template you want to personalize and follow the steps, clicking on "Next"

48 Powered by

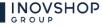

#### $\mathbf{X}$ 20) Playlists $\rightarrow$ Create Templates (1)

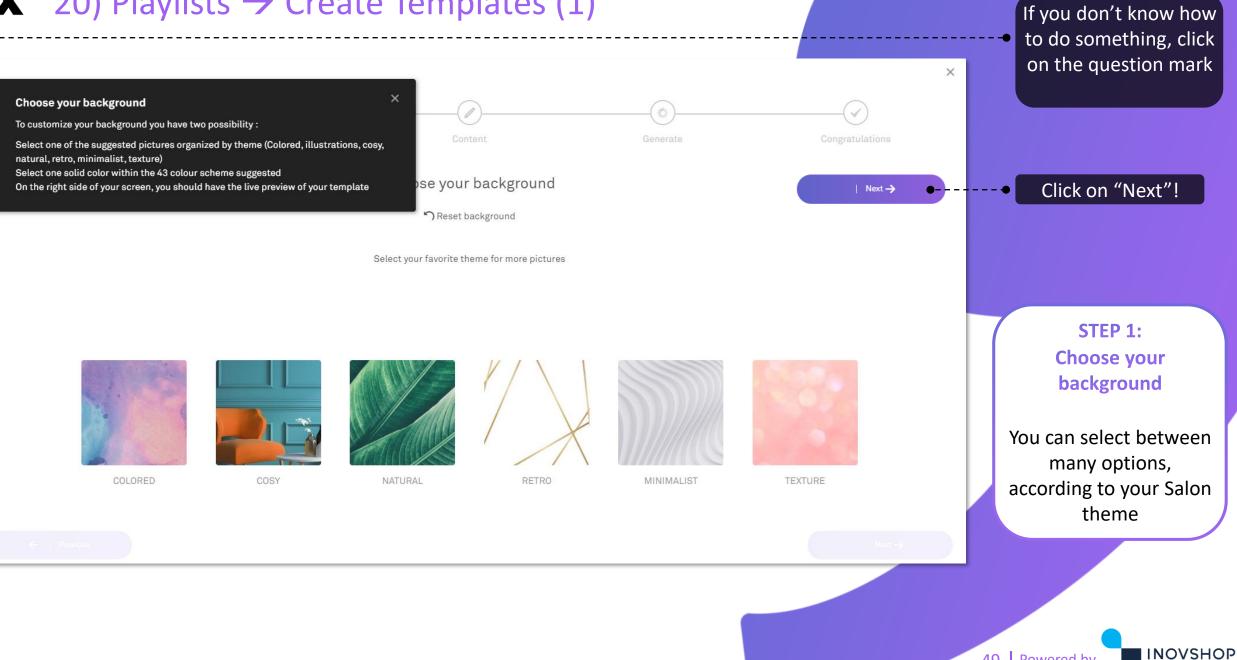

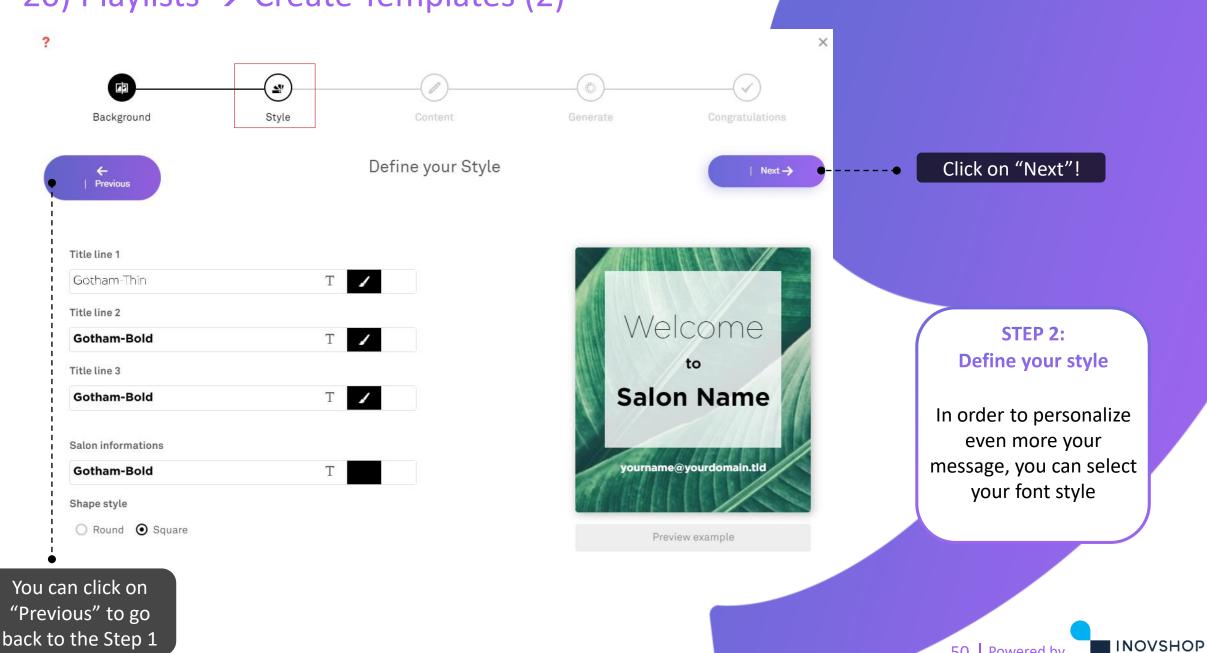

#### $\mathbf{X}$ 20) Playlists $\rightarrow$ Create Templates (2)

C1 – Usage interne

50 Powered by

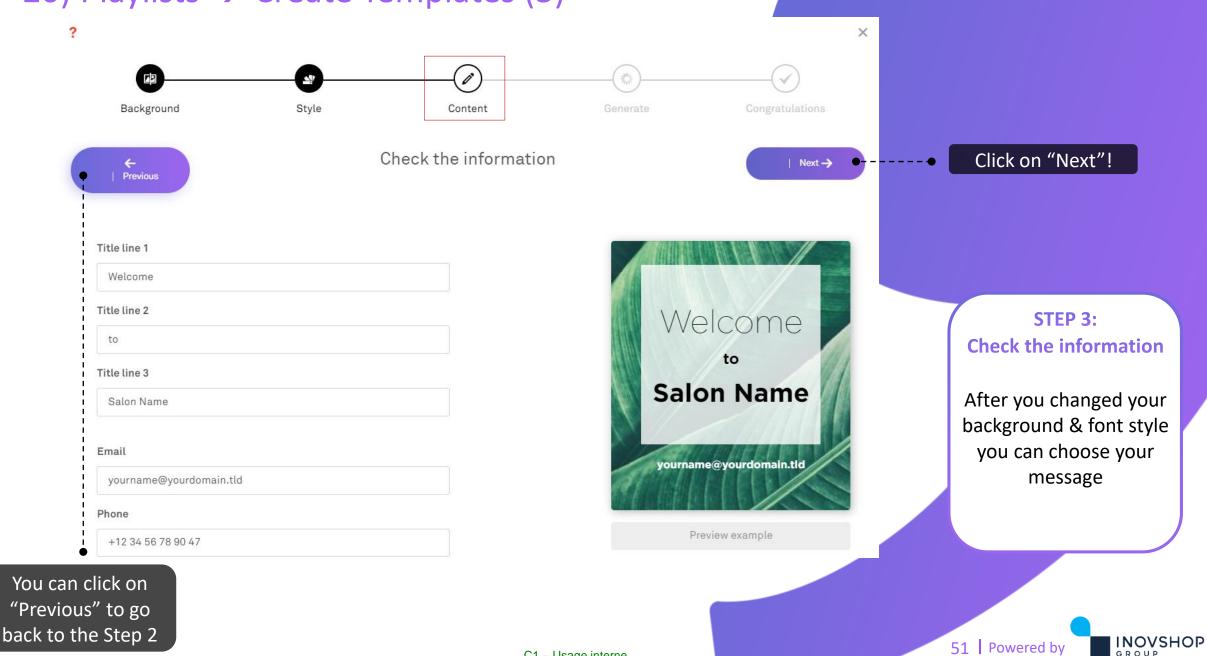

#### $\mathbf{X}$ 20) Playlists $\rightarrow$ Create Templates (3)

C1 – Usage interne

# X 20) Playlists → Create Templates (4)

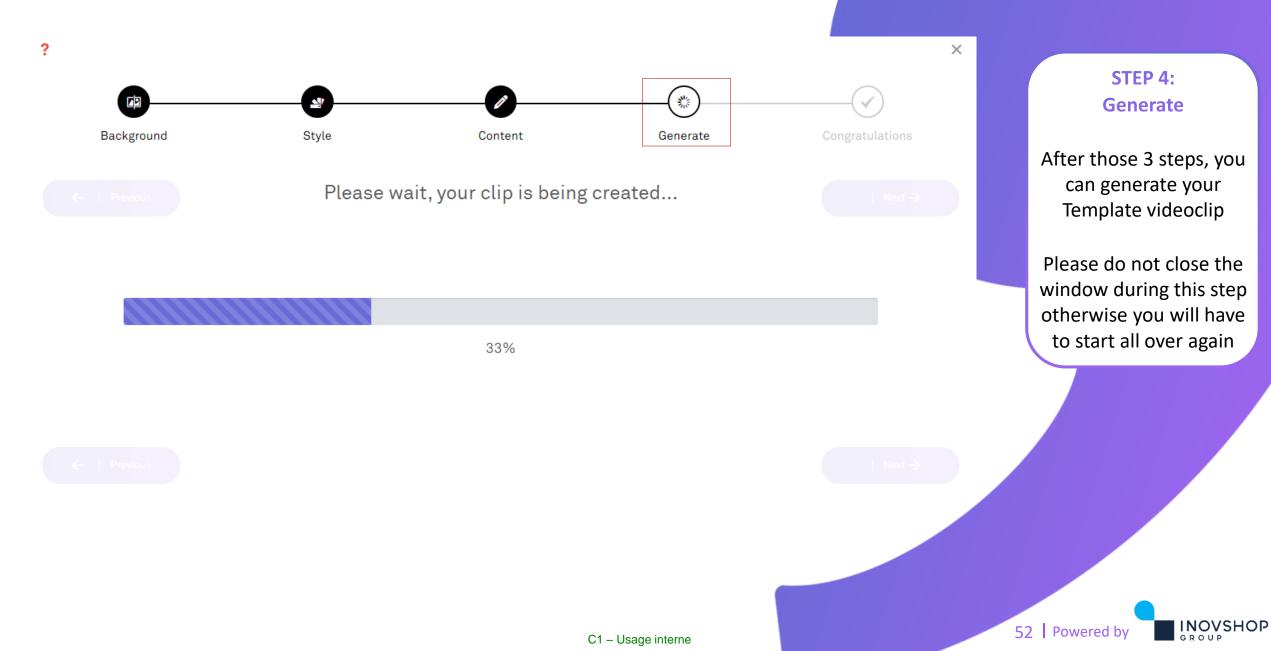

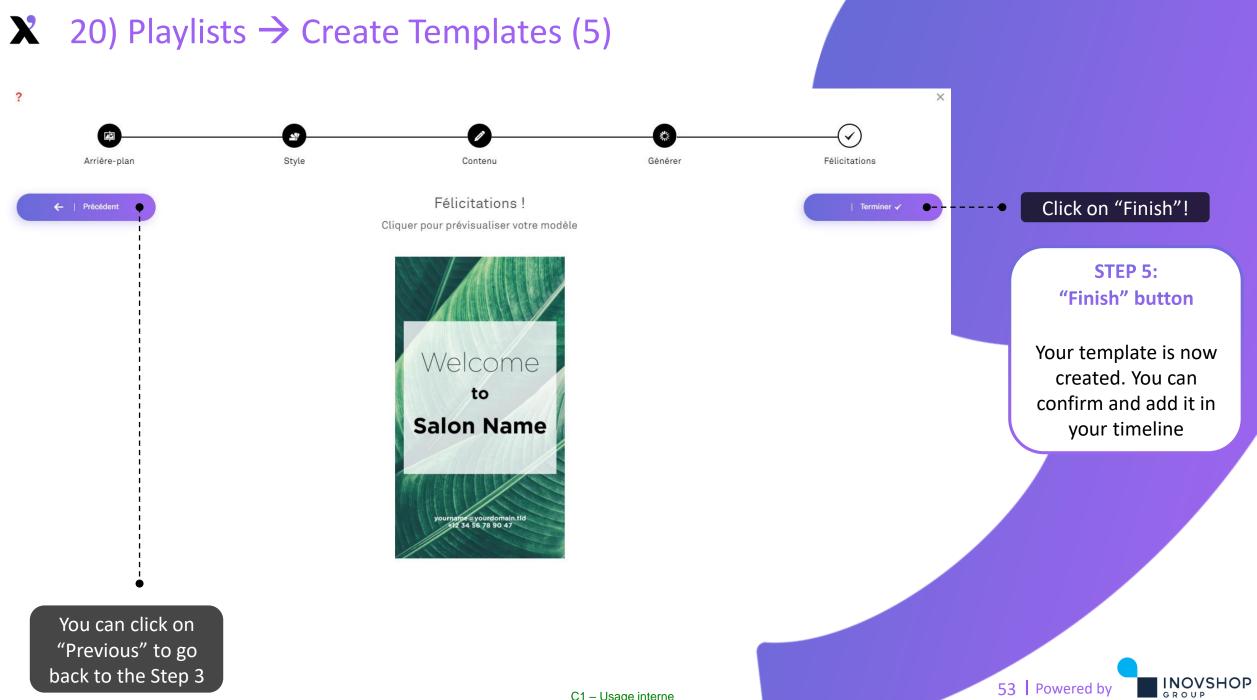

# $\mathbf{X}$ 20) Playlists $\rightarrow$ Create Templates (6)

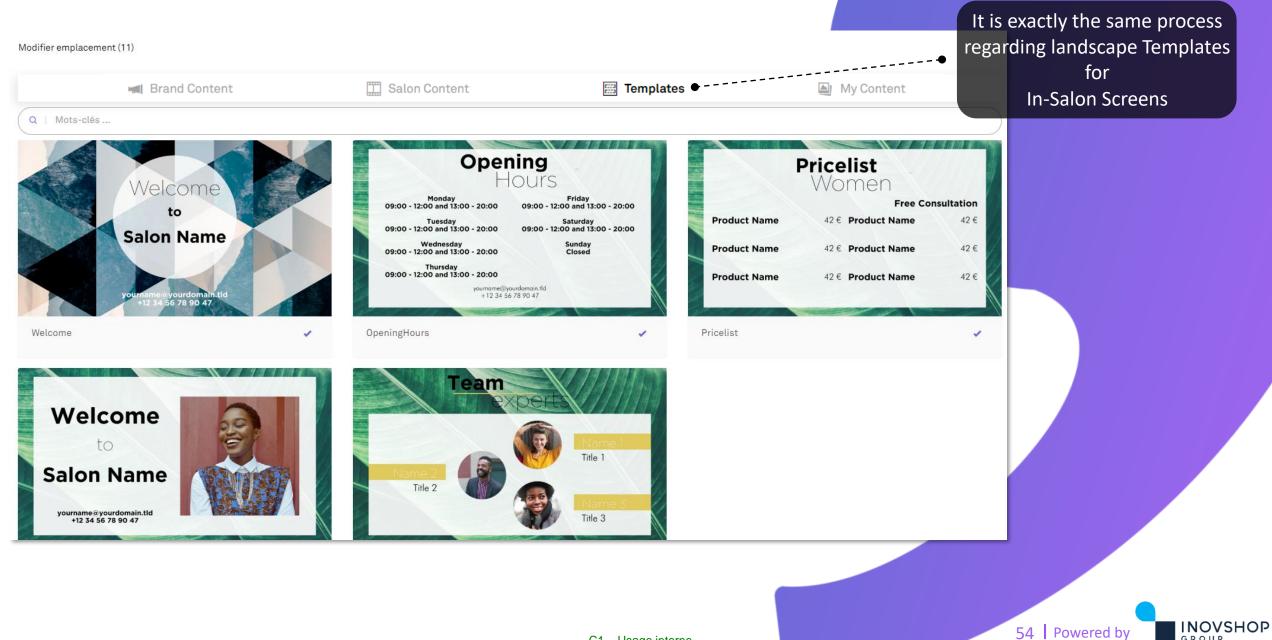

### X 21) Playlists $\rightarrow$ Synchronize & preview

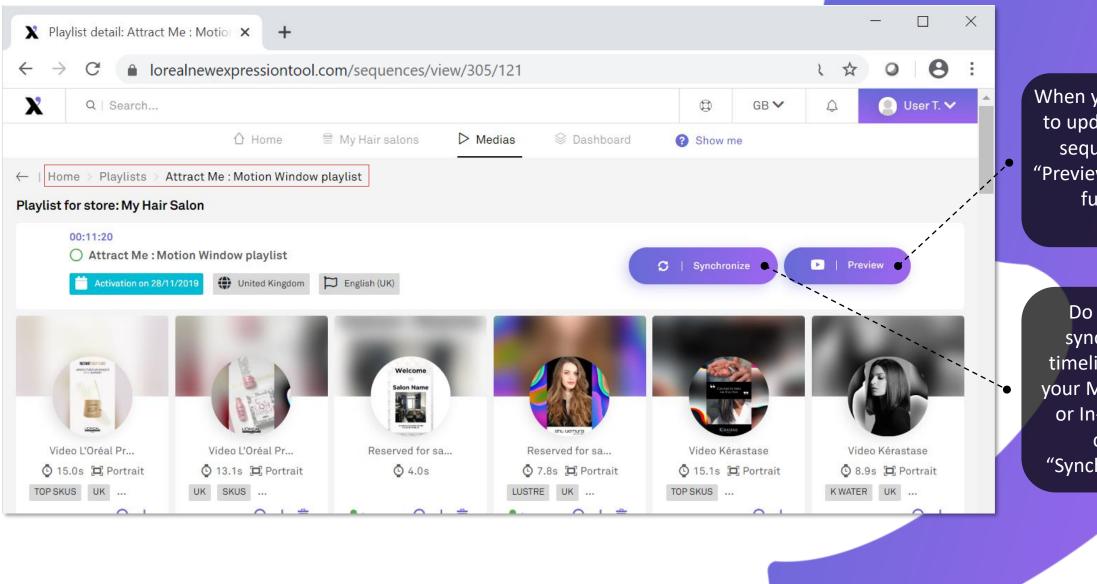

C1 – Usage interne

When you have finished to update/create your sequence, click on "Preview"for check your full sequence

Do not forget to synchronize your timeline to push it in your Motion Windows or In-Salon Screens clicking on "Synchronize" button

55 Powered by

INOVSHOP

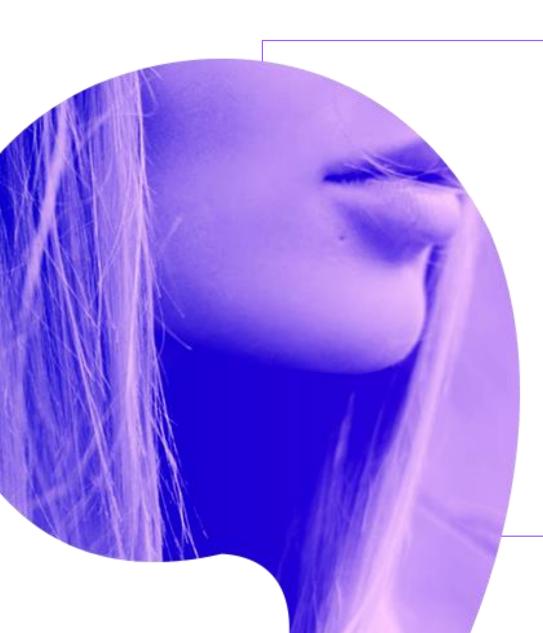

X

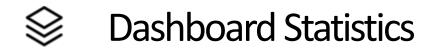

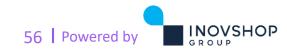

C1 – Usage interne

### **X** Dashboard Statistics

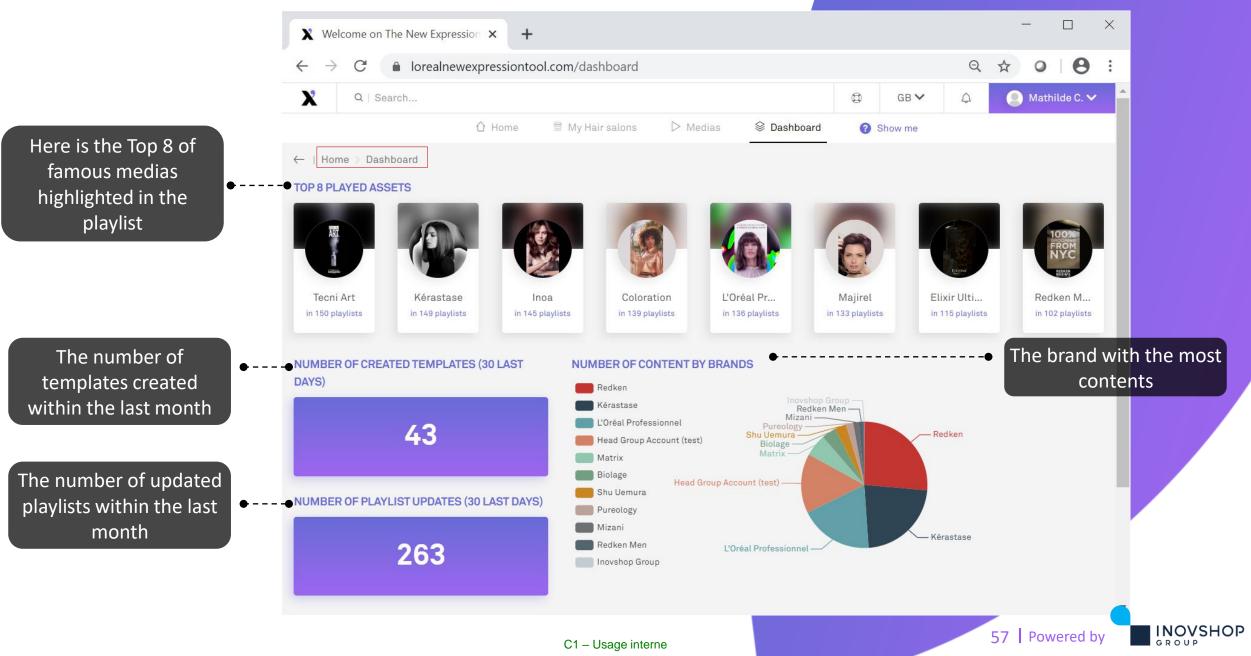

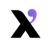

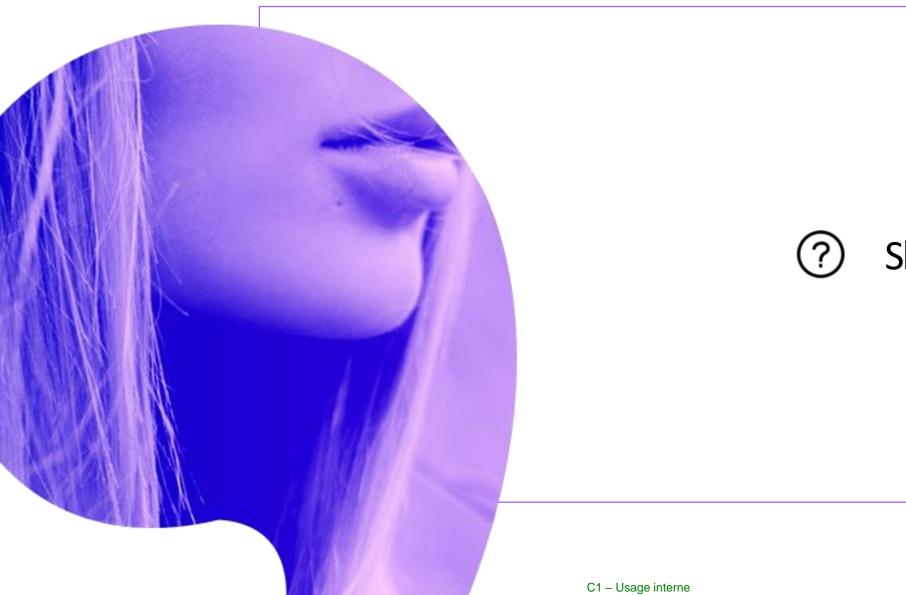

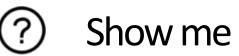

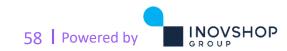

### X Show me feature

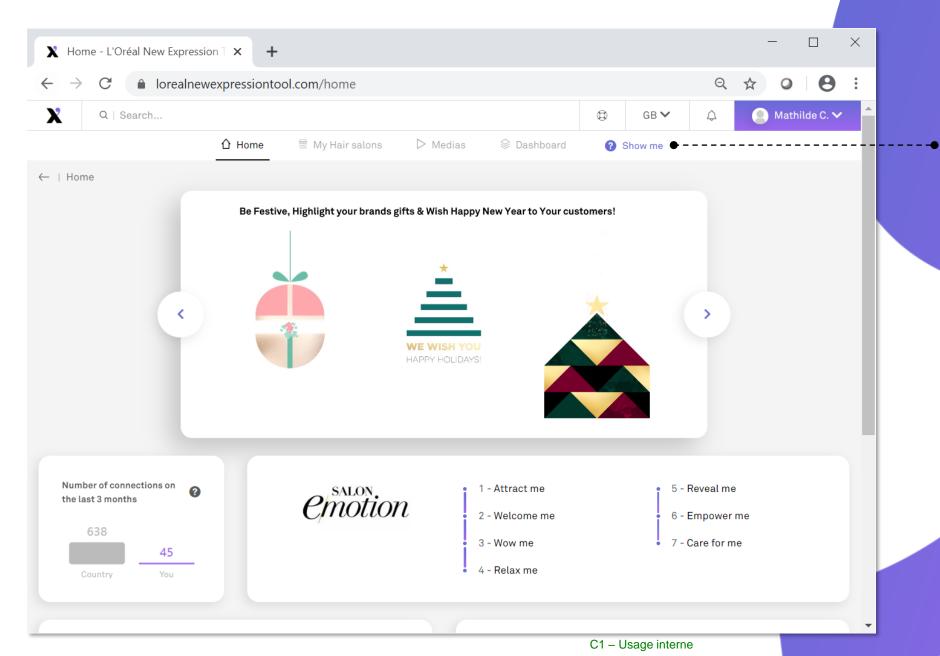

The "Show me" button is helping, leading, explaining you all the features on the menu

# Remember to use it if you have any questions!

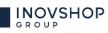

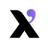

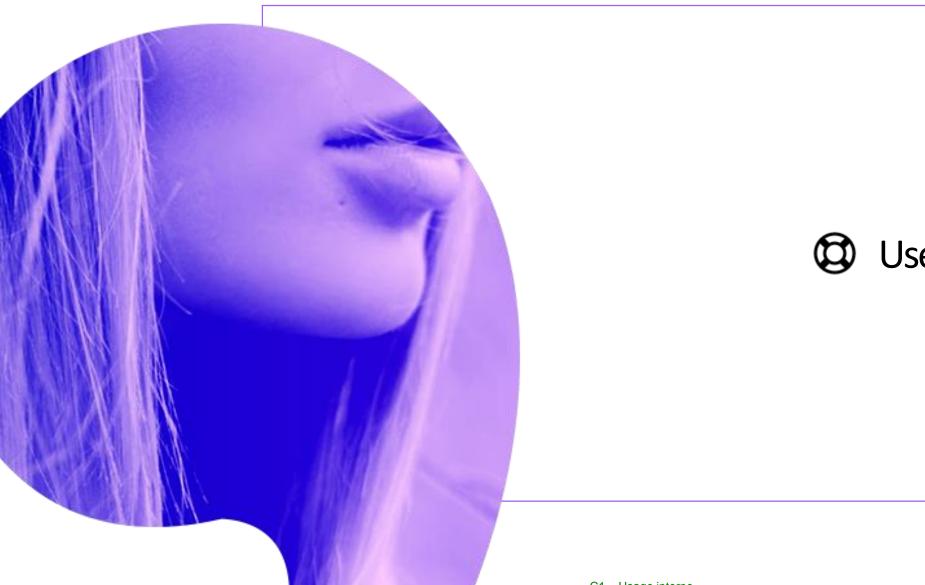

# 🕲 User Profile

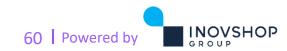

C1 – Usage interne

# X User Profile (1)

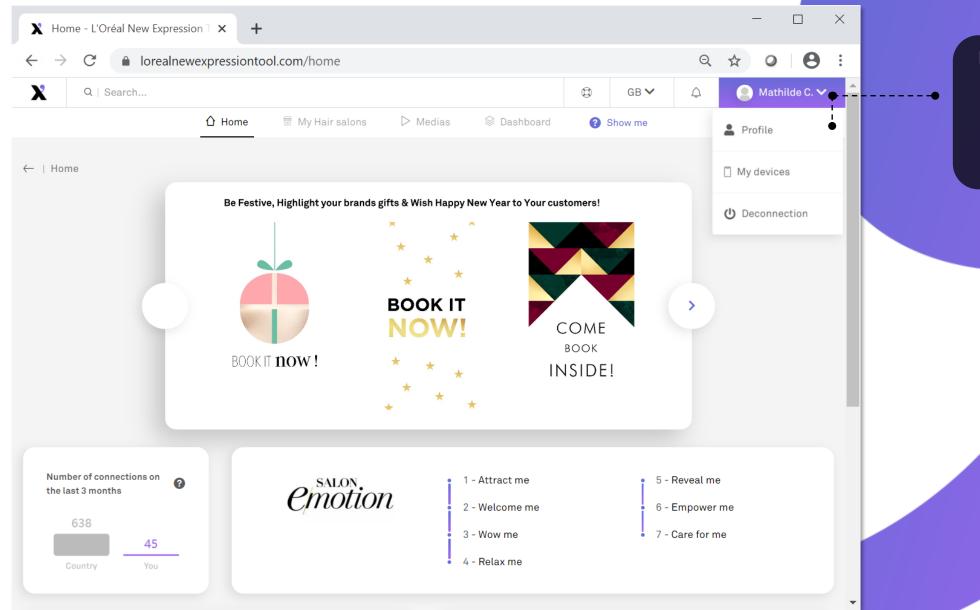

Here you will find your user information

Click on "User" → "Profile"

61 Powered by

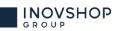

# **X** User Profile (2)

| User's details: Mathilde Coiffeur -    | × +                                     |         |                   |    | - | - 1     |         | $\times$ |
|----------------------------------------|-----------------------------------------|---------|-------------------|----|---|---------|---------|----------|
| ightarrow C $ ightarrow$ lorealnewexpr | ressiontool.com/users/view/121          |         |                   | Q  | ☆ | 0       | Θ       | :        |
| Q   Search                             |                                         | ٢       | GB 🗸              | ¢  | 0 | Mathild | de C. 🗸 |          |
| Û                                      | Home 🖩 My Hair salons ▷ Medias 😂 Dashbo | ard 🕜 🤅 | Show me           |    |   |         |         |          |
| Home > Users > Mathilde Coiffeu        | ur                                      |         |                   |    |   |         |         |          |
| ✓   Edit                               |                                         |         |                   |    |   |         |         |          |
| Edit                                   |                                         |         |                   |    |   |         |         |          |
| Mathilde Coiffeur                      |                                         |         |                   |    |   |         |         |          |
| Informations                           | Countries                               | Addre   | 66                |    |   |         |         |          |
| L mathilde.parat@coiffeur.com          | S Inovshop Group                        |         | 55<br>57 67 56 45 |    |   |         |         |          |
| ⊠ mathilde.parat@coiffeur.com          |                                         | -       | ue de la libert   | té |   |         |         |          |
| 🖲 User                                 |                                         | 786     | 00 PORNIC         |    |   |         |         |          |
| Notifications emails enabled           |                                         | 🕋 Arti  | st                |    |   |         |         |          |
| Language                               | Last Login                              |         |                   |    |   |         |         |          |
| 🗭 English (DMI)                        | ⊞ The 08/01/2020 - 13:01:43             |         |                   |    |   |         |         |          |
|                                        | 🖵 PC/Mac/Linux - Windows 10 - Chrome    |         |                   |    |   |         |         |          |
|                                        | -<br>중국 165.225.205.35                  |         |                   |    |   |         |         |          |
|                                        |                                         |         |                   |    |   |         |         |          |
|                                        |                                         |         |                   |    |   |         |         |          |
| GDPR - Click here to request acces     | ess to your data or delete your account |         |                   |    |   |         |         |          |
|                                        |                                         |         |                   |    |   |         |         |          |
|                                        |                                         |         |                   |    |   |         |         |          |

You can edit your profile, but you can also modify it whenever you want

> Click on "User" → "Profile" → "Edit" button

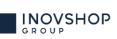

### **X** Password change

| <b>X</b> Edit user: mathilde.parat@coiffeu <b>x</b><br>$\leftarrow$ $\rightarrow$ <b>C i</b> lorealnewexpress | +<br>siontool.com/users/edit/121          |                    | Q | _<br>☆ 0 | • ;      | ×        | current password in the<br>settings menu, as your<br>assigned one is temporary |
|----------------------------------------------------------------------------------------------------|-------------------------------------------|--------------------|---|----------|----------|----------|--------------------------------------------------------------------------------|
| X Q   Search                                                                                                  |                                           | 🔁 GB 🗸             | ¢ | 👤 Mathi  | lde C. 🗸 | <b>^</b> |                                                                                |
| ∆ но                                                                                                    | ome 🛱 My Hair salons ▷ Medias 😂 Dashboard | Show me            |   |          |          |          | Your new password must                                                         |
| -   Home > Users > Mathilde Coiffeur >                                                                        | Edit                                      |                    |   |          |          |          | contain at least 8 characters<br>including one special                         |
| 💄 Credentials 🛇                                                                                               |                                           |                    |   |          |          |          | character & one number                                                         |
| Email*                                                                                                    | mathilde.parat@coiffeur.com               |                    |   |          |          |          |                                                                                |
| Old password*                                                                                                 |                                           |                    |   |          |          |          |                                                                                |
| New password*                                                                                                 |                                           |                    |   | •        |          | • (      | Enter your new password                                                        |
| New password confirmation                                                                                     |                                           |                    |   | •        |          | ••••     | Confirm your new password                                                      |
| Language                                                                                                    | GB - English (DMI)                        |                    |   | ×        | : ~      |          |                                                                                |
| 🗓 Informations 🛇                                                                                              |                                           |                    |   |          |          |          |                                                                                |
| Firstname                                                                                                    | Mathilde                                  |                    |   |          |          |          | Click on "Save" at the bottom of the page in order to register                 |
| Lastname                                                                                                    | Coiffeur                                  |                    |   |          |          |          | it                                                                             |
| Address                                                                                                    | 32 rue de la liberté                      |                    |   | Save     |          |          |                                                                                |
|                                                                                                    |                                           | C1 – Usage interne | • |          |          |          | 63 Powered by                                                                  |

You need to modify the ent password in the ings menu, as your ned one is temporary

#### X Updating user data

| X Edit user: mathilde.parat@coiffeu ×                       | +                           |                    | - 0          | ×                                     |                                                                |
|-------------------------------------------------------------|-----------------------------|--------------------|--------------|---------------------------------------|----------------------------------------------------------------|
| $\leftrightarrow$ $\rightarrow$ C $\bullet$ lorealnewexpres | siontool.com/users/edit/121 |                    | ९ ☆ ।        | 9 :                                   | By scrolling down, you can                                     |
| 🎍 Informations 🛇                                            |                             |                    | •            |                                       | also edit all the information of your salon & add an avatar if |
| Firstname                                                   | Mathilde                    |                    |              |                                       | you wish                                                       |
| Lastname                                                    | Coiffeur                    |                    |              |                                       |                                                                |
| Address                                                     | 32 rue de la liberté        |                    |              |                                       |                                                                |
| Zipcode                                                     | 78600                       |                    |              |                                       |                                                                |
| City/State                                                  | PORNIC                      |                    |              |                                       |                                                                |
| Phone                                                       | 08 67 67 56 45              |                    |              |                                       |                                                                |
| Shop type                                                   | Artist                      |                    | × ~          |                                       |                                                                |
| Notifications emails enabled                                | V Yes                       |                    |              |                                       |                                                                |
| 🏂 Avatar 🛇                                                  |                             |                    |              |                                       | You must click on the                                          |
| Avatar                                                      |                             |                    |              |                                       | "Validate" button to confirm<br>any modifications              |
|                                                             |                             | Cancel             | →   Validate |                                       |                                                                |
|                                                             |                             | C1 – Usage interne |              | · · · · · · · · · · · · · · · · · · · | 64 Powered by                                                  |

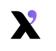

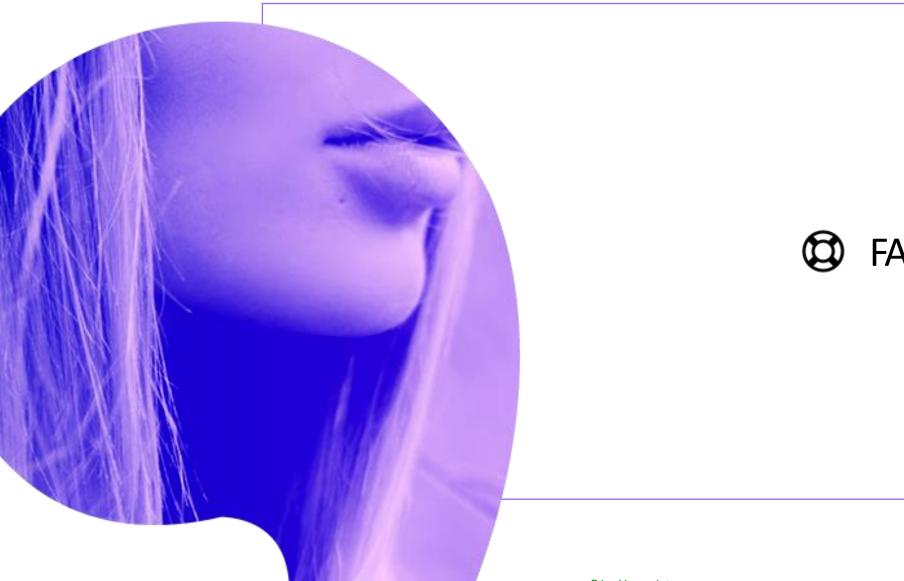

# G FAQ & Support

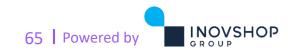

C1 – Usage interne

## **X** Frequently Asked Questions (FAQ)

| X FAQs - L'Oréal New Expression T⊂ × +      |                             |                   | -                     |                   | Click on<br>(Click on)<br>(FAQ"                 |
|---------------------------------------------|-----------------------------|-------------------|-----------------------|-------------------|-------------------------------------------------|
| ← → C                                       |                             |                   | 0 ☆                   | • • •             |                                                 |
| X Q   Search                                |                             | © ● GB ❤          | ф <mark>- 💽</mark> Ма | atiniide C. 😽 – 🕇 | Here, you will find Frequently                  |
|                                             | ③ FAQ                       |                   |                       |                   | Asked Questions & answers                       |
| ←   Home > FAQs > List                      | <ol> <li>Support</li> </ol> |                   |                       |                   |                                                 |
| Q   Keywords                                | -                           |                   |                       |                   |                                                 |
| INOVBOX                                     |                             |                   |                       |                   |                                                 |
| What is Inovbox ?                           |                             |                   |                       | +                 |                                                 |
| What if Inovbox fails ?                     |                             |                   |                       | +                 |                                                 |
| What is the last Inovbox software version ? |                             |                   |                       | +                 |                                                 |
| INOVBOX SPECS SHEET                         |                             |                   |                       |                   |                                                 |
| Raspberry Pi 3 Model B Specs                |                             |                   |                       | +•                | Click on the +<br>in the to see further details |
| SD Card provided                            |                             |                   |                       | +                 |                                                 |
| Power Supply provided                       |                             | C1 – Usage intern | e                     | + •               | 66 Powered by                                   |

# X Support/ Help

| X Support - Inovhub thenewexpres × G icon s                         | support – Recherche Google 🗙 | +                                     | - 0            | ×                  |                                                         |
|---------------------------------------------------------------------|------------------------------|---------------------------------------|----------------|--------------------|---------------------------------------------------------|
| $\leftrightarrow$ $\rightarrow$ C $($ lorealnewexpressiontool.co    | om/support                   |                                       | ९ ☆ 0 8        | :                  |                                                         |
| X Q   Search                                                        |                              | © •                                   | GB ¥           | × <mark>-</mark> • | Click on $\textcircled{O} \rightarrow \text{"Support"}$ |
| ☆ Home                                                              | 🗟 My Hair salons 🛛 🖒 Media   | as 🛞 Dashboard 🕜 FAQ                  |                |                    | Support"                                                |
| ←   Home > Support > Contact                                        |                              | Support                               |                |                    |                                                         |
| Technical Support                                                   | Contact Form                 |                                       |                |                    | Contact form of your local                              |
| ⊠ support.uk@inovshop.com<br>Your contact : Jérémy Perrin           | – – FullName                 | User Test                             |                | ]•                 | INOVSHOP technical support                              |
| Email : jeremy.perrin@inovshop.com                                  | Email                        | user.test@inovshop.com                |                |                    |                                                         |
|                                                                     | Country                      | United Kingdom                        | ~              |                    |                                                         |
| Commercial Coordinates                                              | Hair salon                   | Hair salon                            | ~              |                    | Contact form of your local                              |
| ☑ catherine.ceillier@inovshop.com Your contact : Catherine Ceillier | Contact Type                 | Technical Support                     | · · ·          | •                  | INOVSHOP business support                               |
| Email:catherine.ceillier@inovshop.com                               | Title                        |                                       |                |                    |                                                         |
| Phone : +33 6 11 45 99 49                                           | Message                      | B I U B S X <sup>1</sup> X, Akkurat ~ | 14 ~ A ~       | •                  | Write your message giving as much detail as possible    |
|                                                                     |                              | × = = = · • = = ·                     | <b>m ∩</b> > ∑ |                    | inden detail ds possible                                |
|                                                                     |                              |                                       |                |                    |                                                         |
|                                                                     |                              |                                       |                |                    | Click on "Send" button                                  |
|                                                                     |                              |                                       |                |                    | CIICK OIL SENA DULLOIT                                  |
|                                                                     |                              |                                       |                |                    |                                                         |
|                                                                     |                              |                                       | Cancel Send +  | •                  | 67 Powered by                                           |
|                                                                     |                              | C1 – Usage interne                    |                |                    | GROUP GROUP                                             |

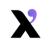

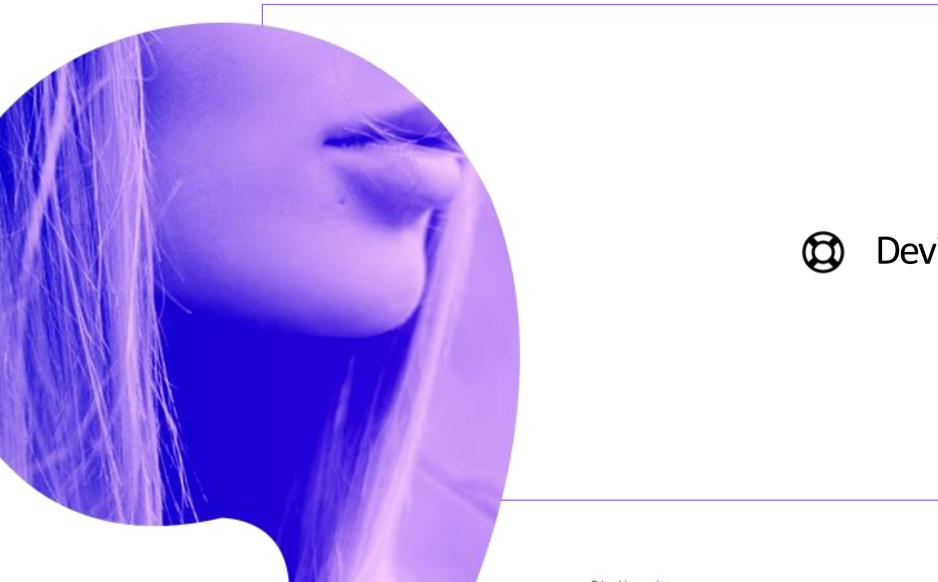

# Devices Settings

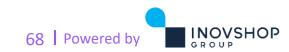

### **X** Preview of devices (1)

| <ul> <li>Devices - L'Oréal New Expression</li> <li>Orealnewe</li> </ul> | expressiontool.com/devices              |                      |                   |                                    |            | Q               | ☆ <b>0</b> | •            | To access your                       | devices  |
|-------------------------------------------------------------------------|-----------------------------------------|----------------------|-------------------|------------------------------------|------------|-----------------|------------|--------------|--------------------------------------|----------|
| Q   Search                                                              |                                         |                      |                   | ٩                                  | GB 🗸       | ¢               |            | athilde C. 🍾 | <br><ul> <li>please click</li> </ul> |          |
|                                                                         | 🖒 Home d 🛱 My Hair salons               | ▷ Medias             | 🗟 Dashboard       | <ul><li>Sho</li></ul>              | w me       |                 | 💄 Profil   | e            | "User" $\rightarrow$ "My c           | devices' |
| Home > Devices > List                                                   |                                         |                      |                   |                                    |            |                 | 🗍 My dev   | vices        |                                      |          |
| +   Add                                                                 |                                         |                      |                   |                                    |            |                 | _          | -            |                                      |          |
| Device list                                                             |                                         |                      |                   |                                    |            |                 | () Decor   | nection      |                                      |          |
| You can manage devices in this pa                                       | ırt.                                    |                      |                   |                                    |            |                 |            |              |                                      |          |
| Filter : Filter                                                         | Q                                       | Show:                | 10 ~              | ් <u>උ</u> csv                     | XLS        | PDF             | Print      | ≡            |                                      |          |
| ID 🔨 MAC Address                                                        | ≎ Label ≎ Flag(s) :                     | Hair<br>salon        | Language 🗘        | Status                             | ¢          | WIFI            | ¢          | Actions      |                                      |          |
| 2086 B8:27:EB:52:94:                                                    | Inovbox La<br>Mondiale 2019             | Mathilde<br>Coiffeur | Italian           | Offline si<br>23/05/20<br>18:45:48 | 19,        | Inovbo<br>98248 |            | ≡            |                                      |          |
| Showing 1 to 1 of 1 items                                               |                                         |                      |                   |                                    |            |                 | ~          | 1 →          |                                      |          |
| © 2017 - 2                                                              | 020 - L'Oréal New Expression Tool - All | rights reserved Te   | rms and condition | s - Developec                      | by Inovsho | op Group        |            |              |                                      |          |
|                                                                         |                                         |                      |                   |                                    |            |                 |            |              |                                      |          |
|                                                                         |                                         |                      |                   | C1 – Usag                          | e interne  |                 |            |              | 69 Powered by                        |          |

## **X** Preview of devices (2)

| Devices - L'Oréal New Expression          | × +                                                                           |                            |                  |                         |                      | — C   |            |   |                                         |
|-------------------------------------------|-------------------------------------------------------------------------------|----------------------------|------------------|-------------------------|----------------------|-------|------------|---|-----------------------------------------|
| $ ightarrow$ C $\widehat{}$ lorealnewexpr | essiontool.com/devices                                                        |                            |                  |                         | Q 🕁                  | 0     | <b>e</b> : |   |                                         |
| Q   Search                                |                                                                               |                            |                  | (‡) GB ∨                | ¢                    | Mathi | lde C. 🗸   |   |                                         |
|                                           | Home 🛱 My Hair salons                                                         | ▷ Medias                   |                  | Show me                 |                      |       |            |   |                                         |
| Home > Devices > List                     |                                                                               |                            |                  |                         |                      |       |            |   |                                         |
| 🕂   Add                                   |                                                                               |                            |                  |                         |                      |       |            |   |                                         |
| evice list                                |                                                                               |                            |                  |                         |                      |       |            |   |                                         |
|                                           |                                                                               |                            |                  |                         |                      |       |            |   |                                         |
| a can manage devices in this part.        |                                                                               |                            |                  |                         |                      |       |            |   |                                         |
| ter: Filter Q                             |                                                                               | Show: 1                    | 0 ~ C            | CSV XLS                 | PDF                  | Print | =          |   |                                         |
|                                           |                                                                               |                            |                  |                         |                      |       |            |   |                                         |
| ∽ MAC Address ≎                           | Label $\stackrel{\wedge}{\downarrow}$ Flag(s) $\stackrel{\wedge}{\downarrow}$ | Hair<br>salon <sup>2</sup> | Language 🗘       | Status 🗘                | WIFI                 | \$ А  | ctions     |   |                                         |
|                                           | Inovbox La                                                                    | Mathilde                   |                  | Offline since:          | Inovbox-             |       |            |   | To access d                             |
| 86 B8:27:EB:52:94:C1                      | Mondiale 2019                                                                 | Coiffeur                   | Italian          | 23/05/2019,<br>18:45:48 | 9824805c4            | 42    | •          | • | Go to<br>"Actions" →                    |
| nowing 1 to 1 of 1 items                  |                                                                               |                            |                  |                         | <b>Q</b> View        |       | •          |   | Actions                                 |
| lowing i to i of i tems                   |                                                                               |                            |                  |                         | 🎤 Edit               |       | <i>•</i>   |   |                                         |
|                                           |                                                                               |                            |                  |                         |                      |       |            |   |                                         |
| © 2017 - 2020 -                           | L'Oréal New Expression Tool - All righ                                        | ts reserved Terms          | and conditions - | Developed by Inovsho    | p <mark>Group</mark> |       |            |   |                                         |
|                                           |                                                                               |                            |                  |                         |                      | _     |            |   | 70 Powered b                            |
|                                           |                                                                               |                            | (                | C1 – Usage interne      |                      |       |            |   | , , , , , , , , , , , , , , , , , , , , |

### **X** Preview of devices (3) - Details

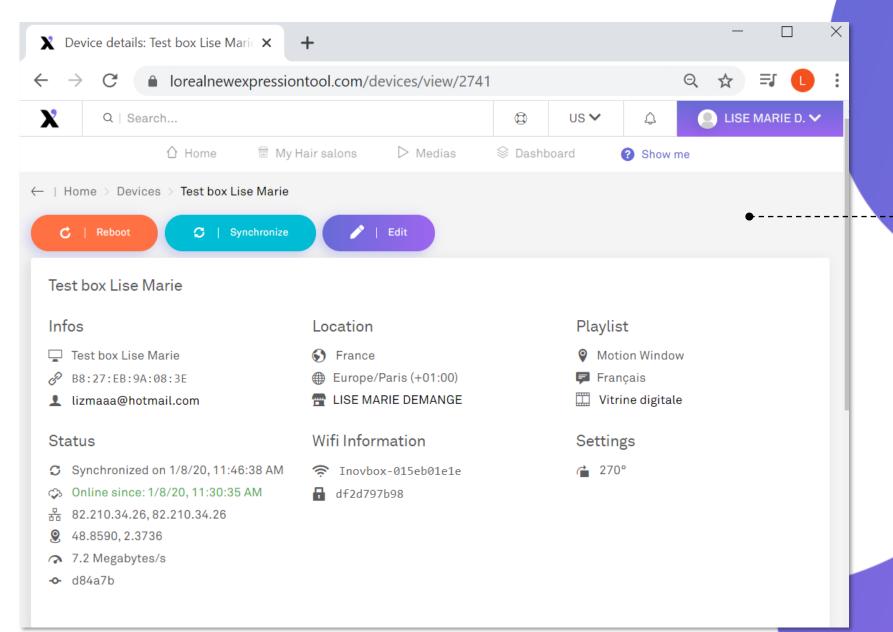

Here, you will find all important information about your devices It is useful when you need To Reboot Synchronize Edit them

71 Powered by

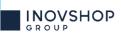

#### **X** Preview of devices (4) – Status data

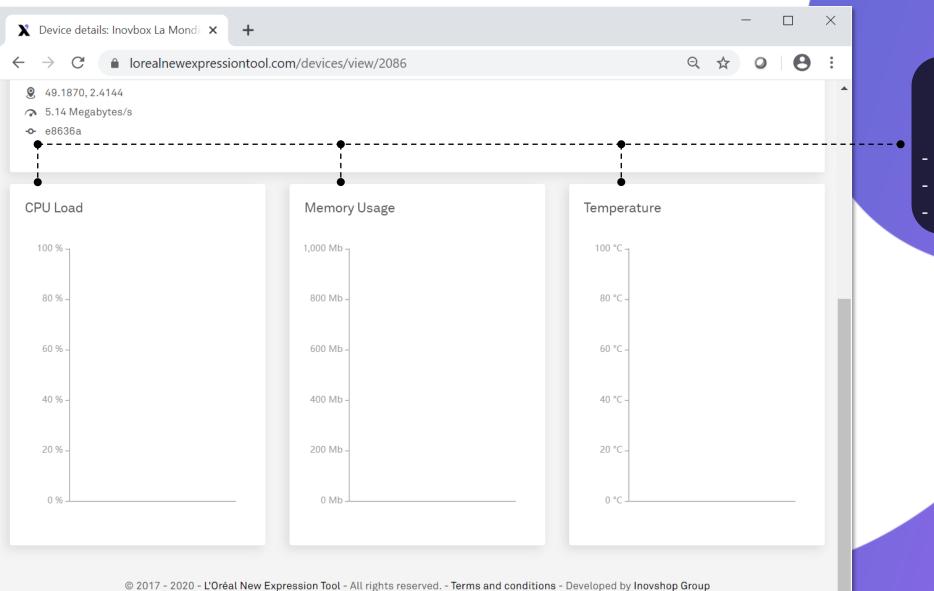

Here, you will find all important information on your Inovbox(es) CPU Load Memory Usage Temperature

C1 – Usage interne

INOVSHOP

#### **X** Preview of devices (5) – Settings

| Q   Search<br>☆ Ho<br>  Home > Devices > List |                                             |                      |            |                                           |                      |       |            |                                                         |
|-----------------------------------------------|---------------------------------------------|----------------------|------------|-------------------------------------------|----------------------|-------|------------|---------------------------------------------------------|
|                                               |                                             |                      |            | GB ✓                                      | Ą                    | Math  | iilde C. 🗸 |                                                         |
| Hama > Devices > List                         | ome 🛱 My Hair salons                        | > Medias             | Dashboard  | Show me                                   |                      |       |            |                                                         |
| Home / Devices / List                         |                                             |                      |            |                                           |                      |       |            |                                                         |
| +   Add                                       |                                             |                      |            |                                           |                      |       |            |                                                         |
| Device list                                   |                                             |                      |            |                                           |                      |       |            |                                                         |
| ou can manage devices in this part.           |                                             |                      |            |                                           |                      |       |            |                                                         |
|                                               |                                             |                      |            |                                           |                      |       |            |                                                         |
| ilter : Filter Q                              |                                             | Show:                | 10 ~       | CSV XLS                                   | PDF                  | Print | =          |                                                         |
| D 🔺 MAC Address 🗘                             | Label 🗘 Flag(s) 🗘                           | Hair<br>salon        | Language 🗘 | Status 🗘                                  | WIFI                 | ¢ /   | Actions    | You will be able to edit<br>information about your devi |
| 0.86 BS+27+EB+52+0/1+C1                       | Inovbox La<br>Mondiale 2019                 | Mathilde<br>Coiffeur | Italian    | Offline since:<br>23/05/2019,<br>18:45:48 | Inovbox-<br>9824805c | :42   | <b>P</b>   | Click on<br>"Actions" → "Edit"                          |
|                                               |                                             |                      |            |                                           | Q View               | 1     |            | Actions / Edit                                          |
| howing 1 to 1 of 1 items                      |                                             |                      |            |                                           | 🖍 Edit               |       | •          |                                                         |
|                                               | )<br>Préal New Expression Tool - All right: |                      |            |                                           |                      |       |            |                                                         |

#### **X** Preview of devices (6)

| X Edit device: Inovbox La Mondiale 🗙                  | +                                       |   |         |   |   | L       |        | × |
|-------------------------------------------------------|-----------------------------------------|---|---------|---|---|---------|--------|---|
| $\leftrightarrow$ $\rightarrow$ C $$ lorealnewexpress | iontool.com/devices/edit/2086           |   |         | Q | ☆ | 0       | θ      | : |
| X Q   Search                                          |                                         | ٩ | GB 🗸    | ¢ | 9 | Mathild | e C. 🗸 |   |
| 1 Home                                                | e 🛱 My Hair salons ▷ Medias 😂 Dashboard | 8 | Show me |   |   |         |        |   |
| -   Home > Devices > Inovbox La Mondia                | le 2019 > Edit                          |   |         |   |   |         |        |   |
| 🛱 Informations 🛇                                      |                                         |   |         |   |   |         |        |   |
| Label                                                 | Inovbox La Mondiale 2019                |   |         |   |   |         |        |   |
| Registration code                                     | B8:27:EB:52:94:C1                       |   |         |   |   |         |        |   |
| registration code                                     | D0.27.ED.32.94.CI                       |   |         |   |   |         |        |   |
| E More informations ⊙ ● Hair salon                    | Mathilde Coiffeur                       |   |         |   |   | ×       | ~      |   |
| 🗎 More informations ⊙ ●                               |                                         |   |         |   |   | ×       |        |   |
| ' More informations ⊙ ●                               | Mathilde Coiffeur                       |   |         |   |   |         | ~      |   |
| More informations   ● Hair salon Location             | Mathilde Coiffeur<br>Motion Window      |   |         |   |   | ×       | ~      |   |
| More informations ⊙ ● Hair salon Location Timezone    | Mathilde Coiffeur<br>Motion Window      |   |         |   |   | ×       | ~      |   |

 Here you can edit the name,
 location, time zone about your device (Inovbox)

> Configuration of your device should be confirmed with Inovshop helpdesk

> > 74 Powered by

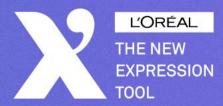

#### ĽORÉAL

# THE NEW EXPRESSION TOOL

User manual

Powered by

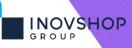